# **Мова програмування Python**

# **Модуль Matplotlib - наукова графіка**

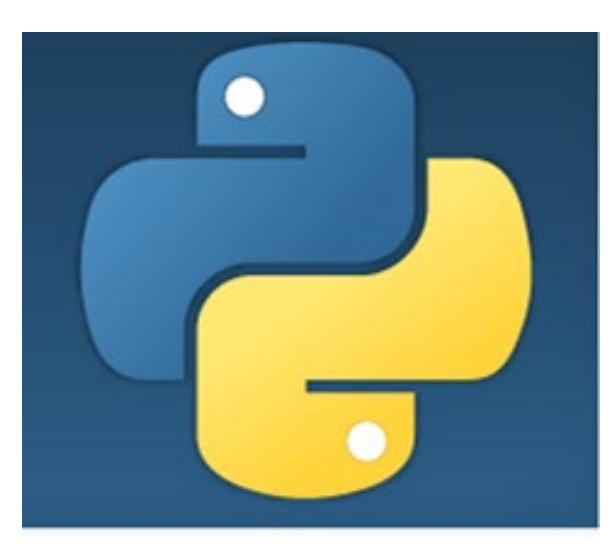

#### **Установка в рамках наукових дистрибутивів**

Наукові дистрибутиви мови Python хороші тим, що крім самого Python, встановлюють цілий універсал всіляких наукових утиліт. Наукова графіка далеко не єдиний інструмент, який ви можете використовувати, і matplotlib аж ніяк не єдина бібліотека, яка дозволяє створювати графіки. Практично всі дистрибутиви описані [в інструкції по установці NumPy.](https://pyprog.pro/installing_numpy.html)

### **Лінійна діаграма**

Спосіб малювання лінії дуже простий:

- $\rightarrow$  існує масив абсцис (x);
- $\rightarrow$  існує масив ординат (у);
- $\rightarrow$  елементи з однаковим індексом в цих масивах є координатами точок на площині;
- → послідовні точки з'єднуються лінією.

Масиви — це списки NumPy, кортежи або масиви NumPy. До речі, останні забезпечують набагато більшу зручність, ніж списки і кортежі, тому знання пакета NumPy може значно спростити вам життя.

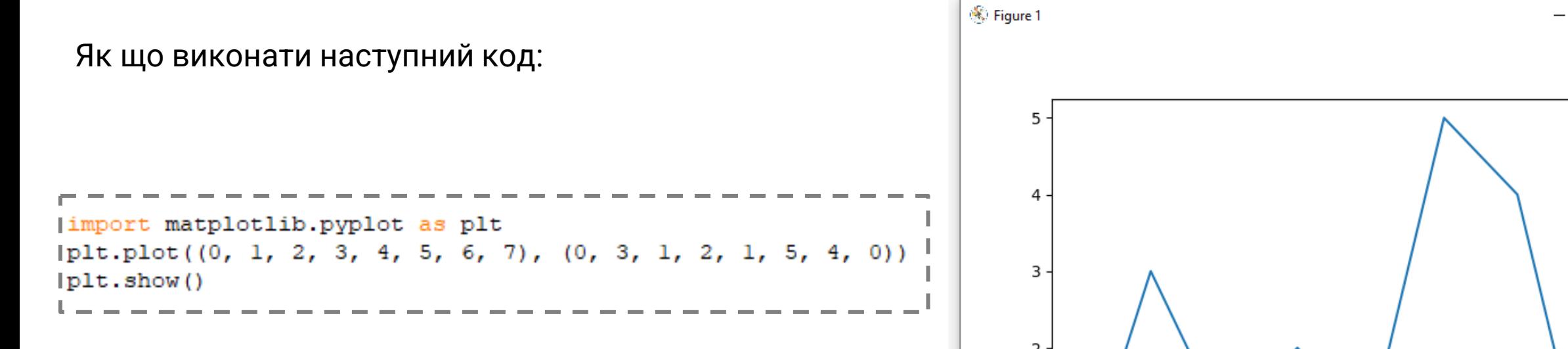

Виходить такий простий графік:

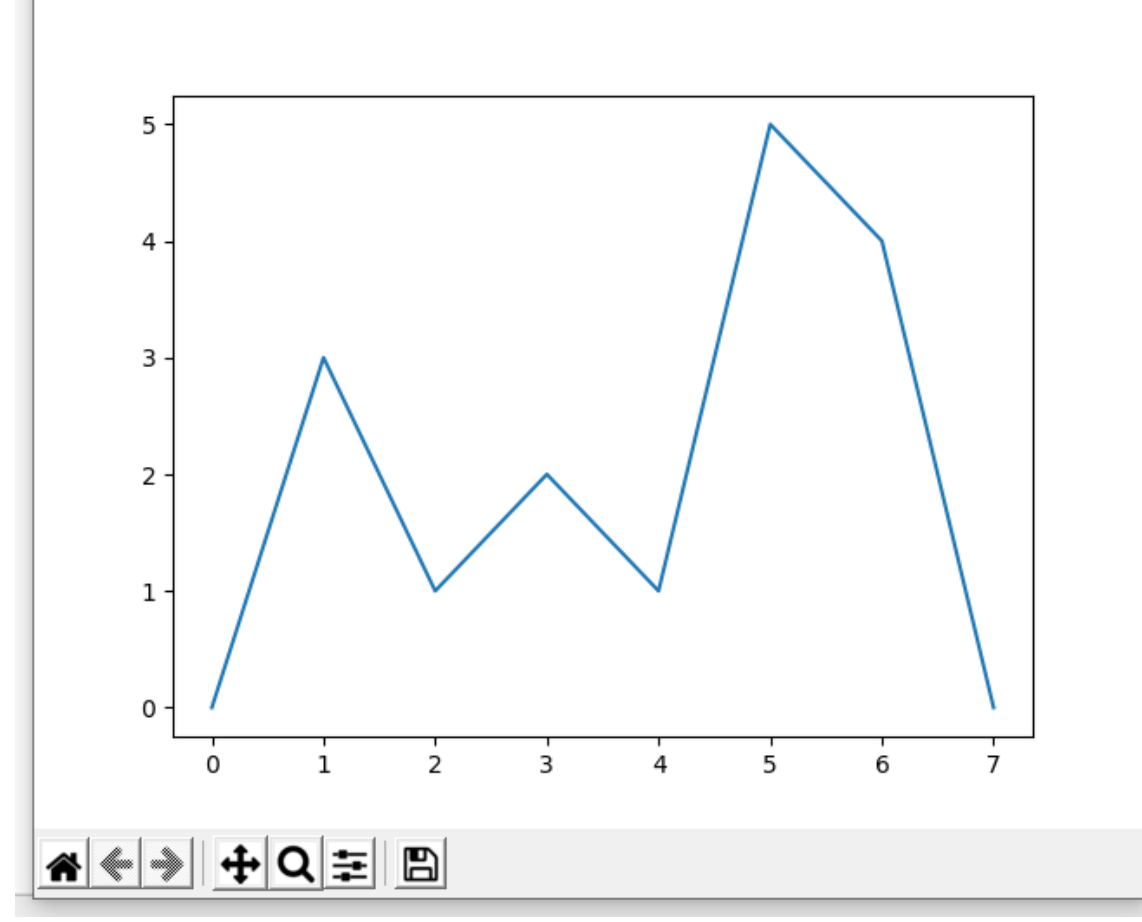

 $\Box$ 

 $\times$ 

Метод plt.plot() в найпростішому випадку приймає один аргумент послідовність чисел, яка відповідає осі ординат (y), вісь абсцис (x) будується автоматично від 0 до n, де n - довжина масиву ординат. Наступний код буде будувати точно такий же графік:

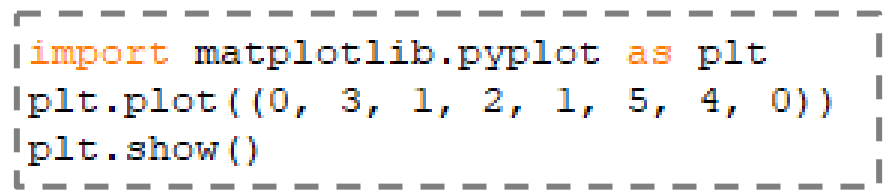

Цей метод може стати в нагоді, якщо діапазон чисел на осі абсцис для вас не важливий. Однак, якщо діапазон або крок важливі, то їх потрібно вказати:

limport matplotlib.pyplot as plt  $[plt.plot((-4, -3, -2, -1, 0, 1, 2, 3), (0, 3, 1, 2, 1, 5, 4, 0)]$  $|plt.show()$ 

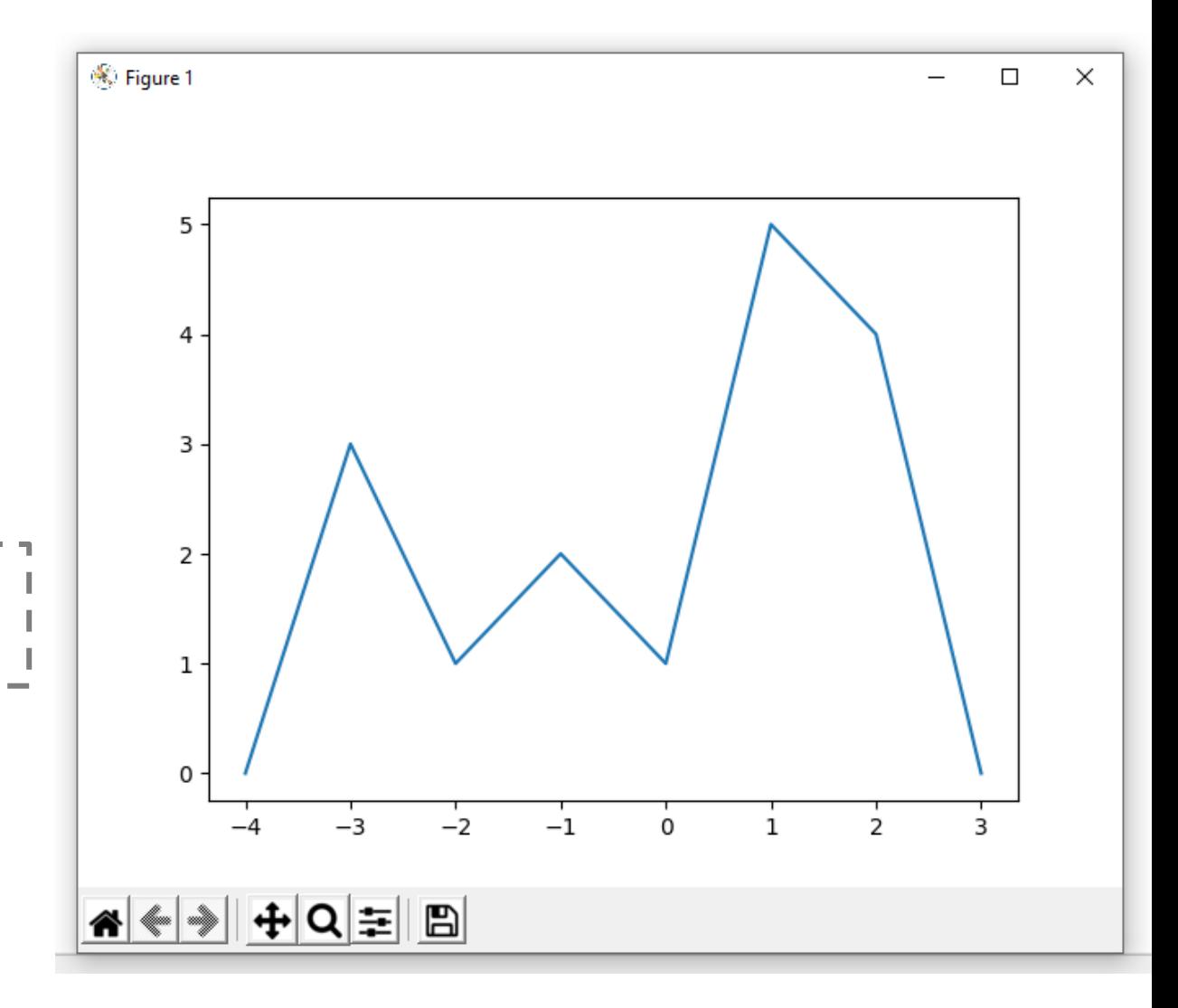

Ще один цікавий момент полягає в тому, що числа в масиві абсцис не обов'язково повинні бути послідовними, тобто можуть бути абсолютно довільними, і тільки послідовні точки будуть з'єднані лінією. Наприклад:

```
(import matplotlib.pyplot as plt
|plt.plot((0, 0, 5, 4, 0), (0, 3, 2, 1, 0))
lplt.show()
```
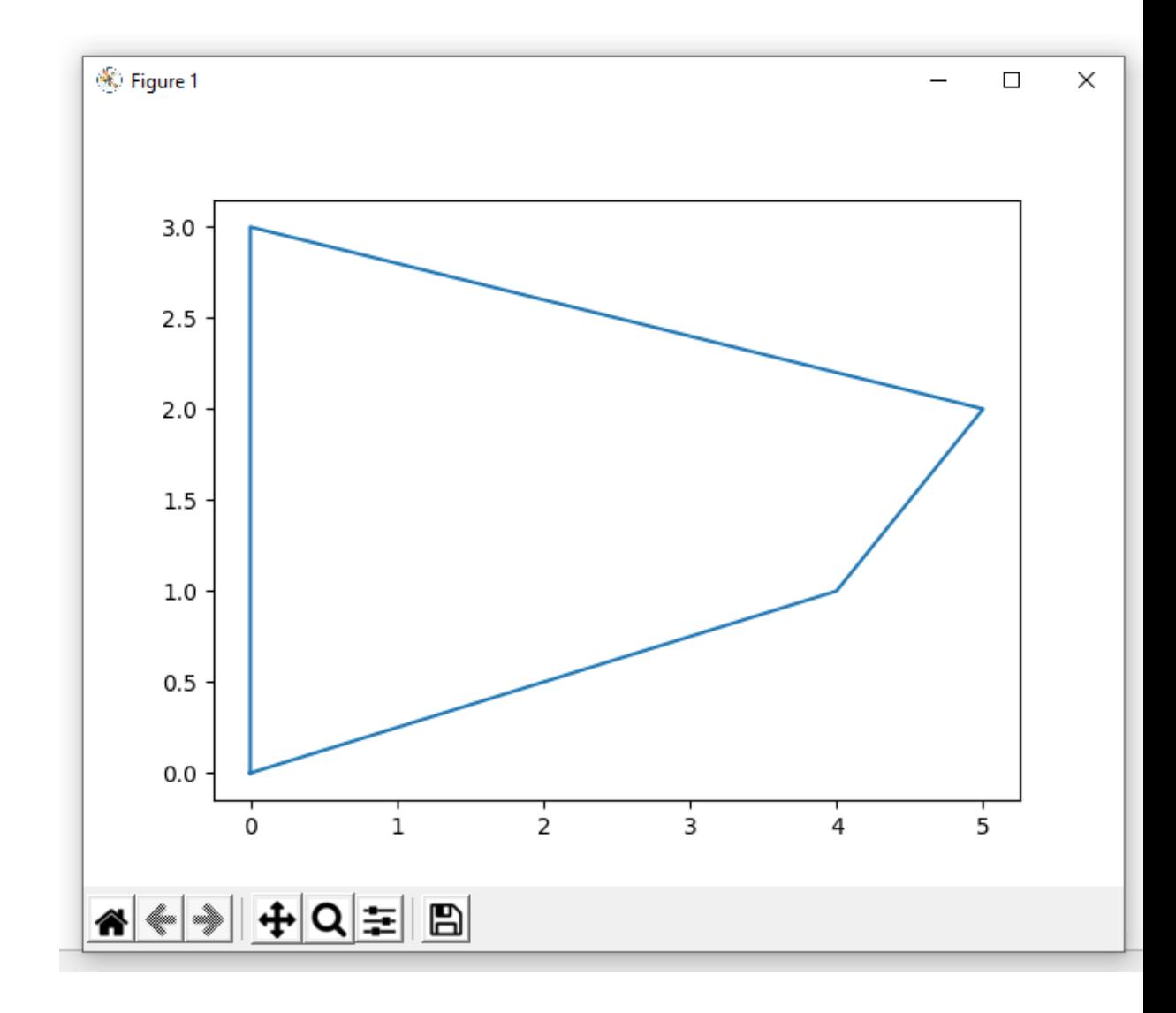

Така поведінка дуже корисна, коли потрібно побудувати плоскі, закриті криві або геометричні фігури:

import matplotlib.pyplot as plt  $\vert$ plt.plot((0, 0, 1, 1, 0), (0, 1, 1, 0, 0))  ${}^{1}$ plt.plot((0.1, 0.5, 0.9, 0.1), (0.1, 0.9, 0.1, 0.1))  $plt.show()$ 

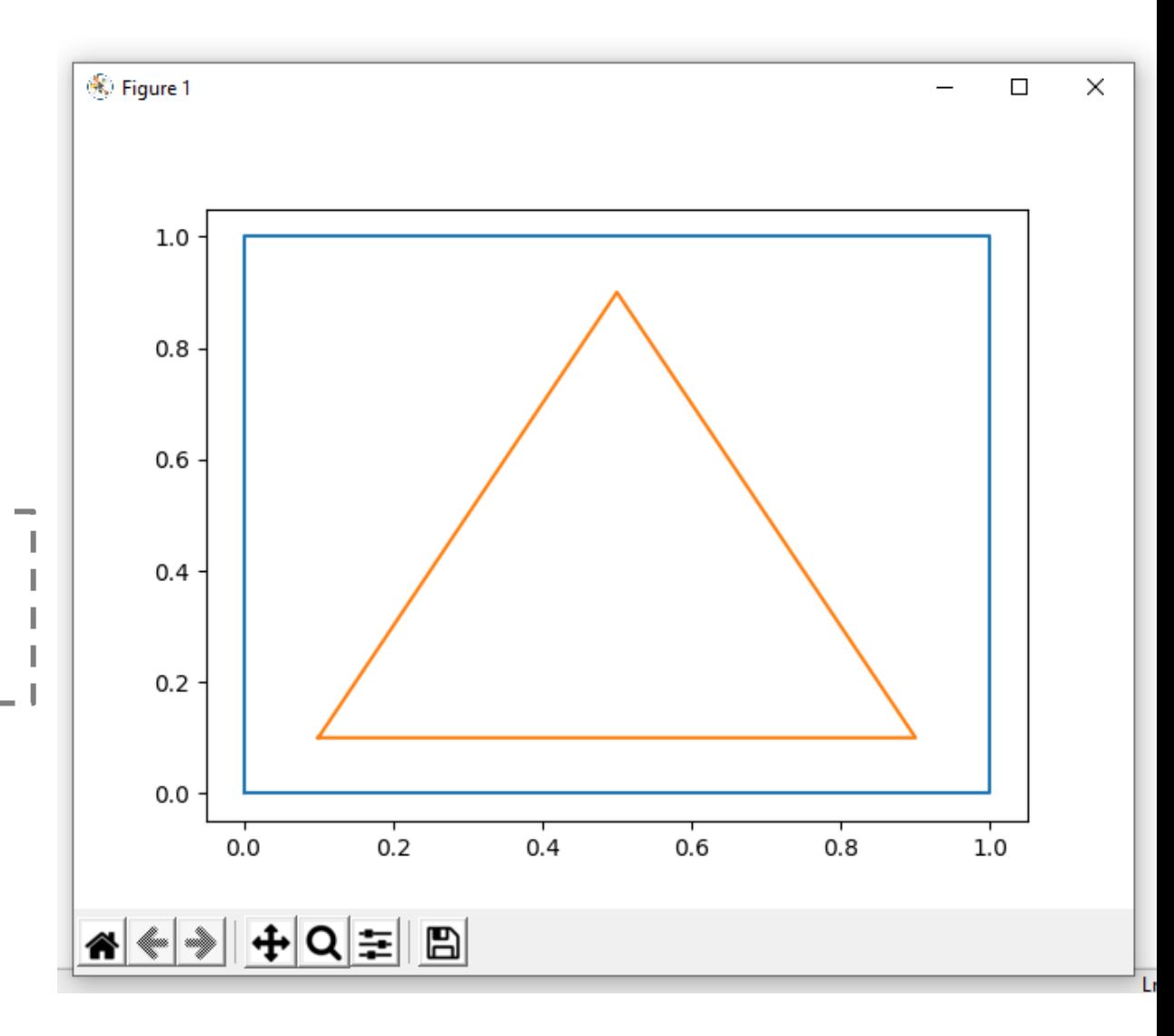

Як ви помітили, ми двічі використовували метод plt.plot(), передаючи різні дані. Можна сказати, що метод plt.plot() займається малюванням наших ліній, а plt.show() відображає саму діаграму. Але ми залишимо всі деталі на потім і рухаємся далі.

### **Графік множини точок**

Єдина відмінність діаграми множини точок від лінійної діаграми полягає в тому, що точки не з'єднані лінією.

```
import matplotlib.pyplot as plt
plt.scatter([0, 1, 2, 3, 4, 5], [0, 1, 2, 3, 4, 5])
plt.show()
```
Як і раніше, двум відповідним значенням з масивів відповідають координати точки.

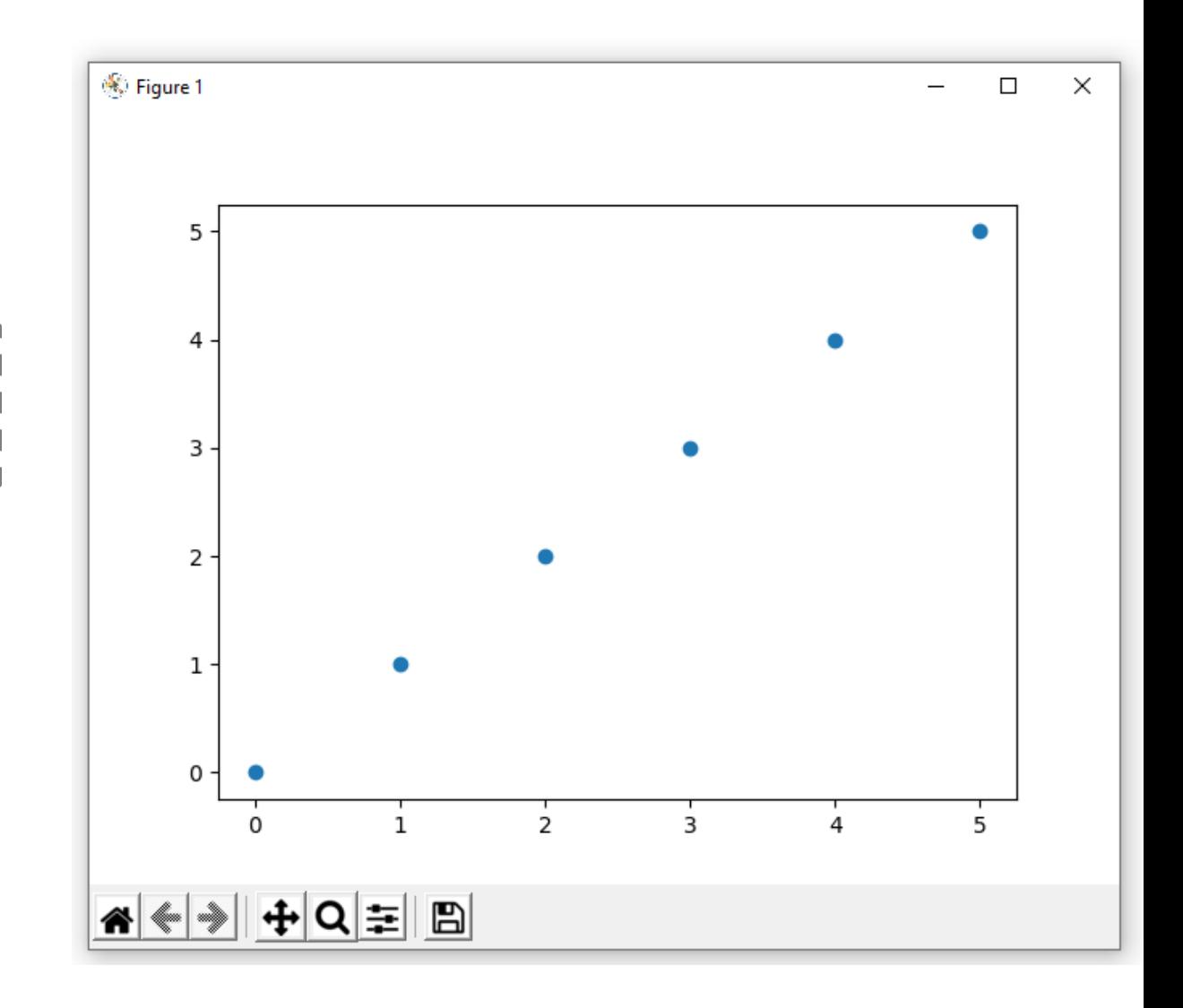

Якщо у вас кілька множин, то всі вони також можуть бути побудовані на одному графіку:

import matplotlib.pyplot as plt  $[$ plt.scatter([0, 1, 2, 3, 4, 5], [0, 1, 2, 3, 4, 5]) plt.scatter([1, 2, 3, 1, 2, 1], [2, 3, 4, 3, 4, 4]) plt.scatter([2, 3, 4, 3, 4, 4], [1, 2, 3, 1, 2, 1]) plt.show()

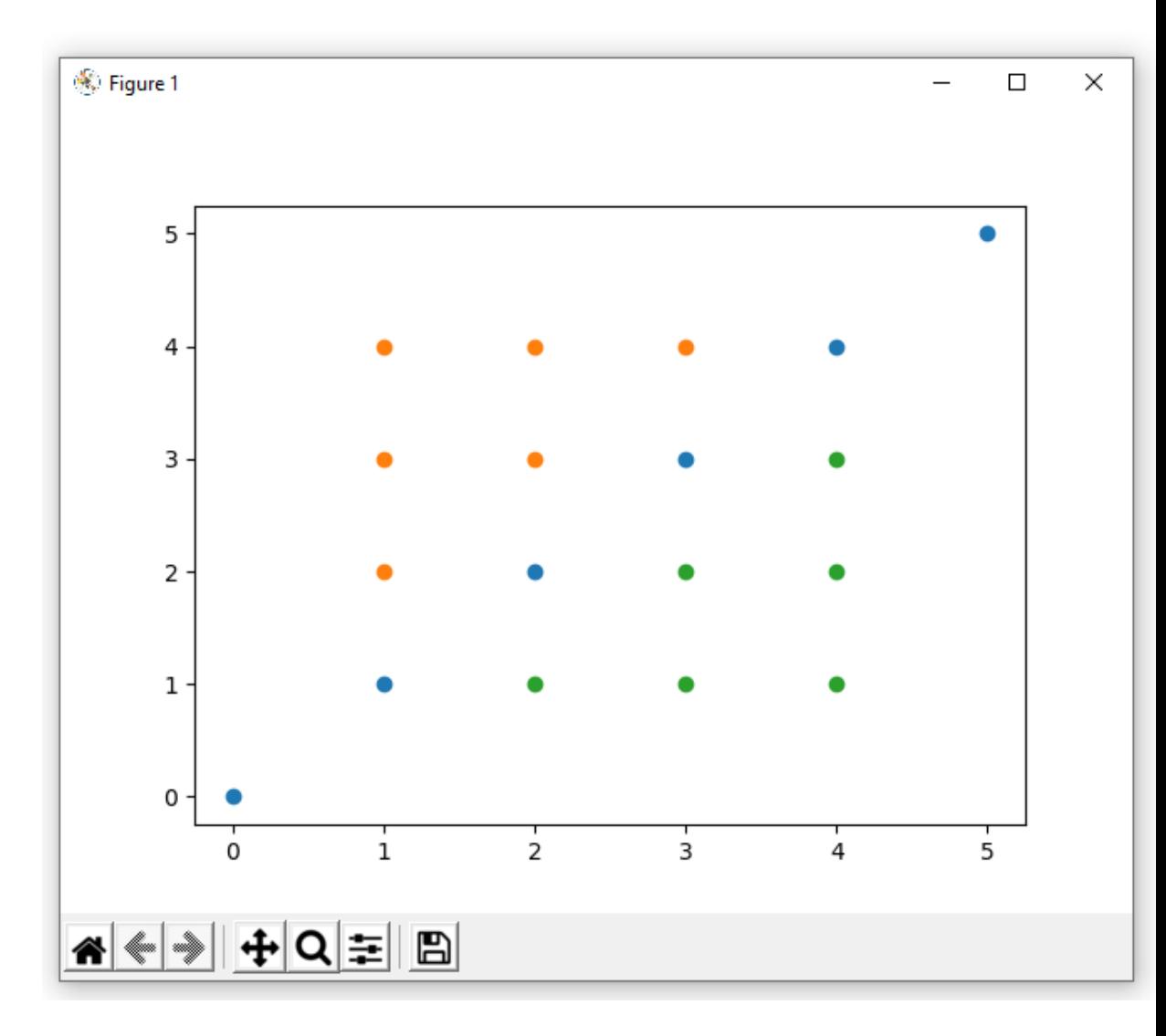

### **Гістограма**

Дуже часто зручно представляти дані у вигляді гістограм. У найпростішому випадку гістограма це набір прямокутників, площа яких (або висота) пропорційна деякій величині. Наприклад, опади за 3 місяці: в червні випало 10 мм, в липні - 15 мм, в серпні - 21 мм.

```
(import matplotlib.pyplot as plt
|plt.bar([6, 7, 8], [10, 15, 21])
|plt.show()
```
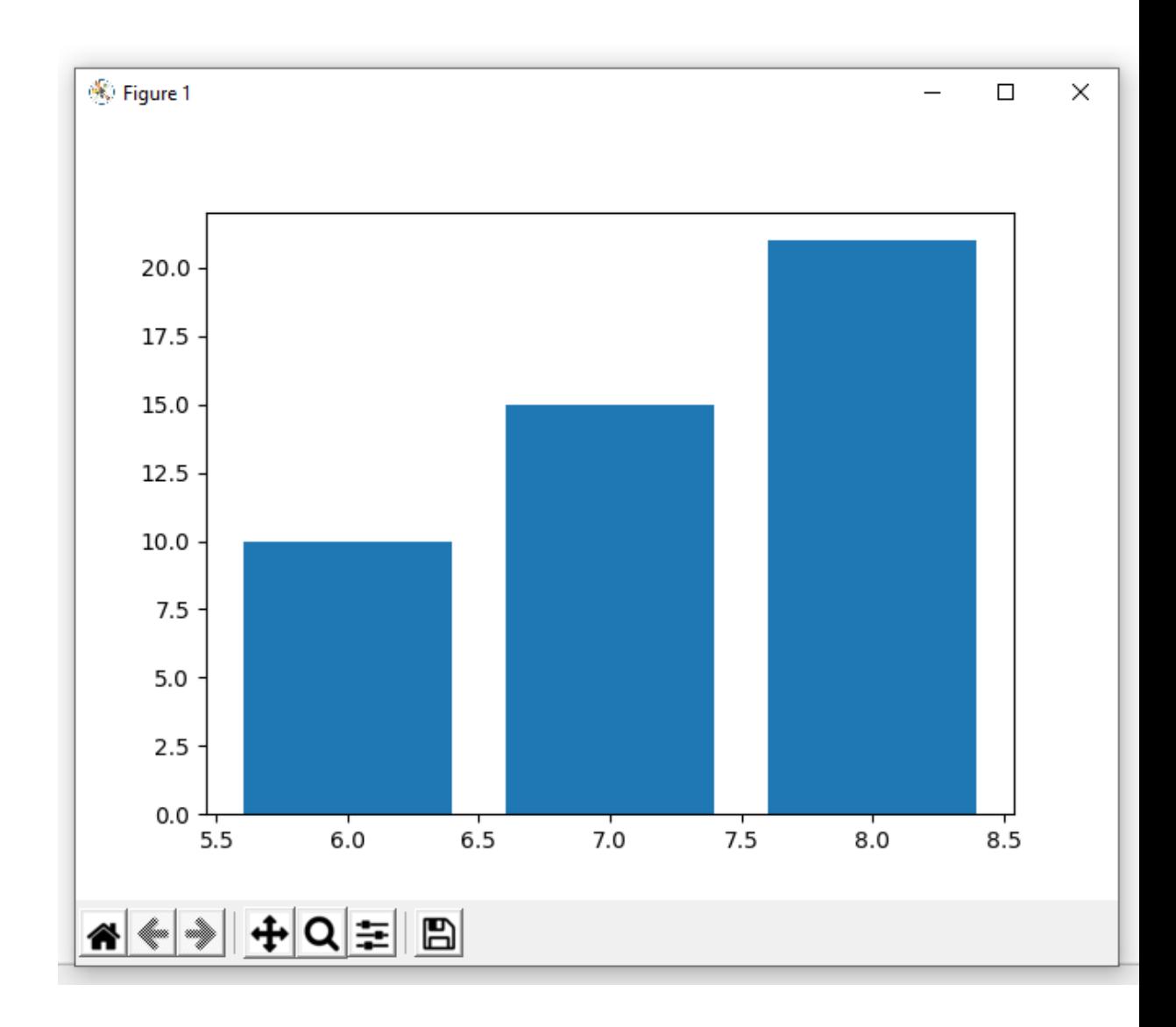

Перший масив містить числа місяців, а другий масив містить значення показників. Ці прямокутники будуються вертикально, але вони також можуть відображатися горизонтально:

> (import matplotlib.pyplot as plt  $|$ plt.barh([6, 7, 8], [10, 15, 21]) |  $|$ plt.show()

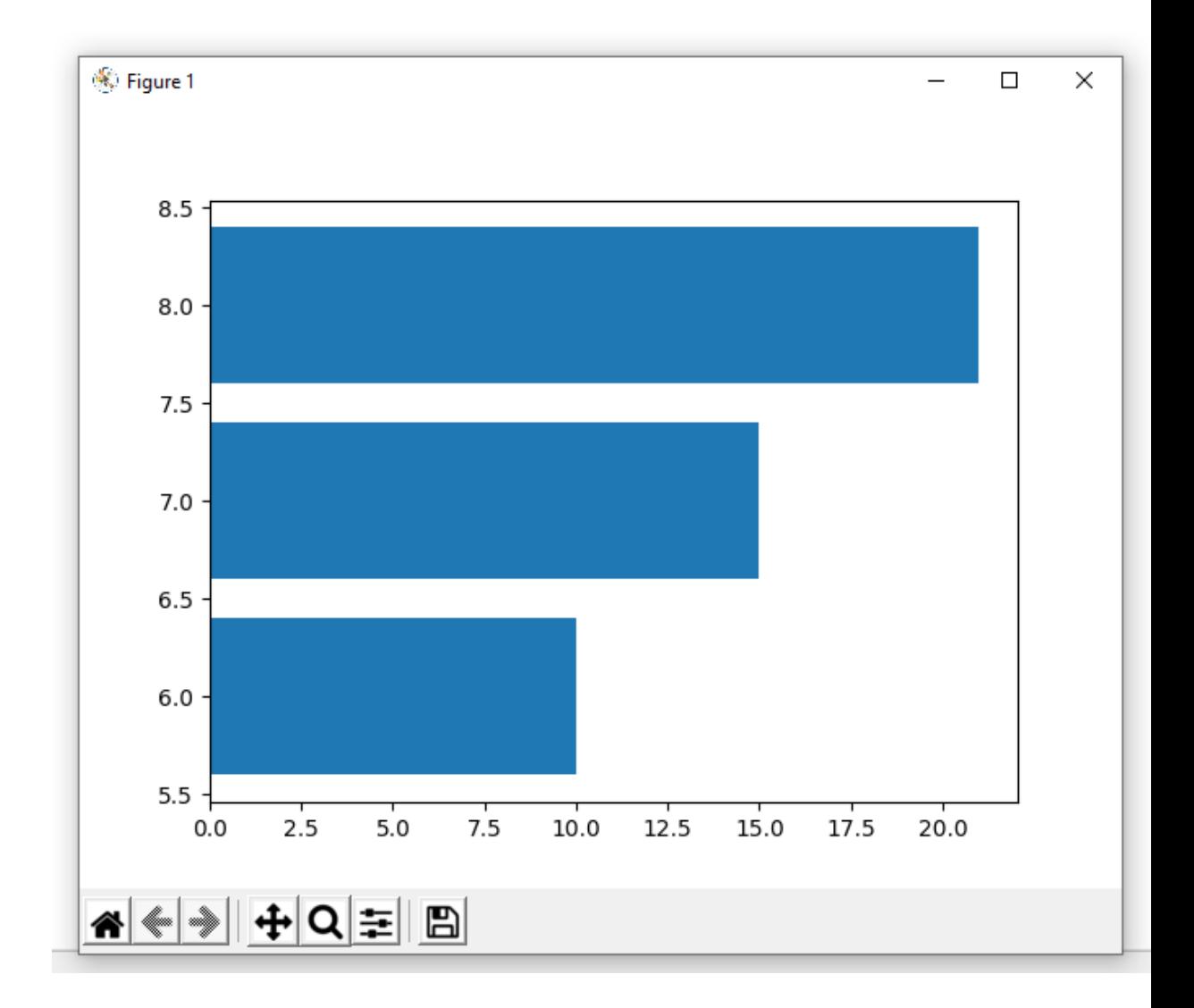

Гістограми можуть відображати кілька наборів даних, що дуже зручно для їх порівняння:

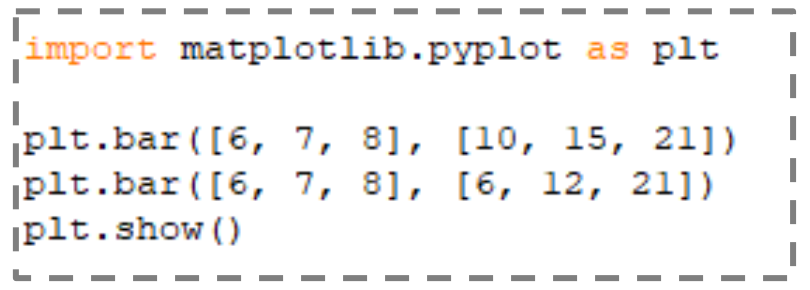

Такий графік може відображати літні опади протягом двох років. Але ось в чому справа, прямокутники будуються один на одному, і якщо вони рівні, як у випадку з нашими опадами за серпень, то прямокутники будуть перекривати один одного.

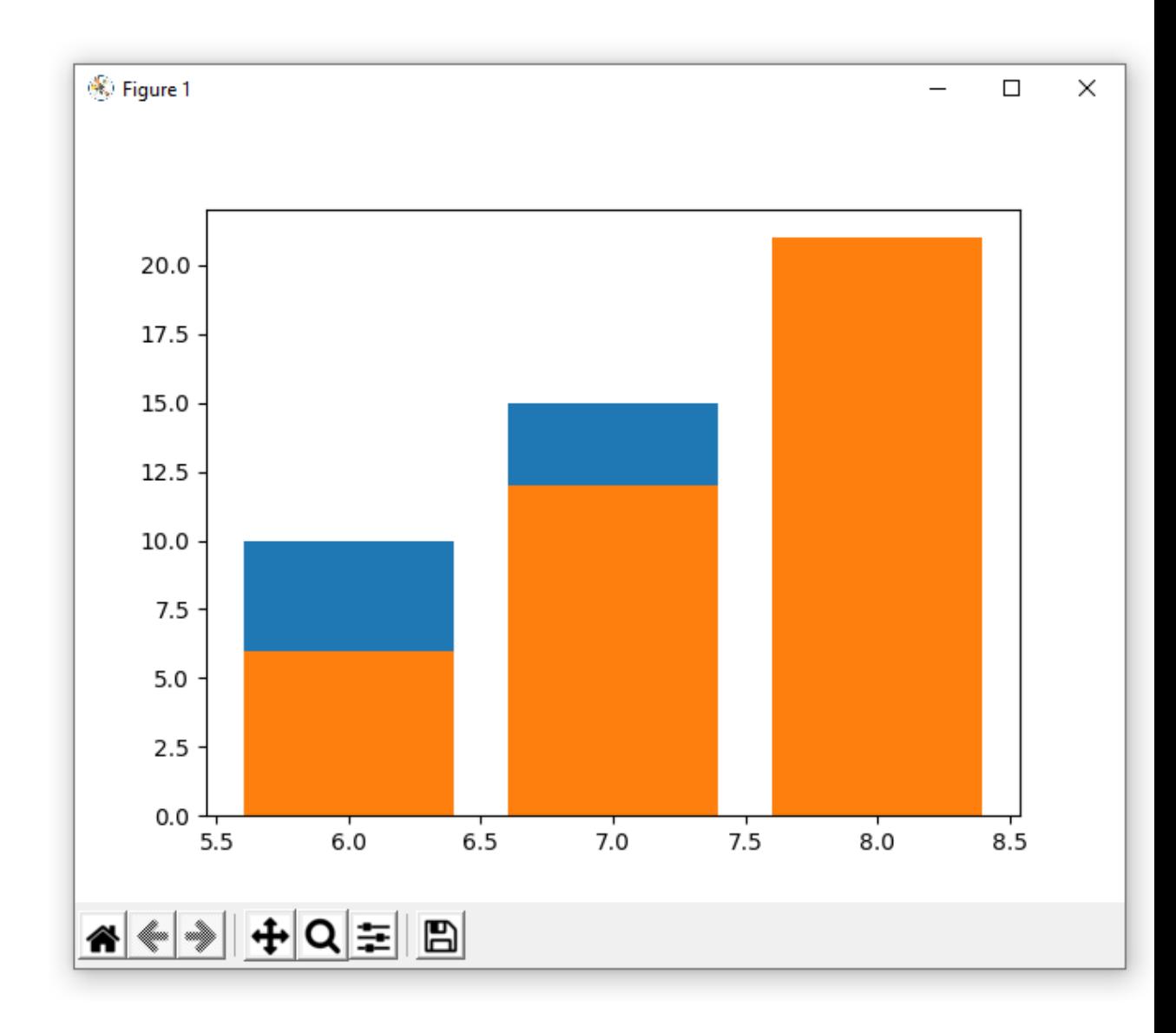

Якщо вказати невеликий зсув по осі x, ситуація не покращиться:

```
import matplotlib.pyplot as plt
plt.bar([6, 7, 8], [10, 15, 21])
|plt.bar([6.5, 7.5, 8.5], [6, 12, 28])
|plt.show()
```
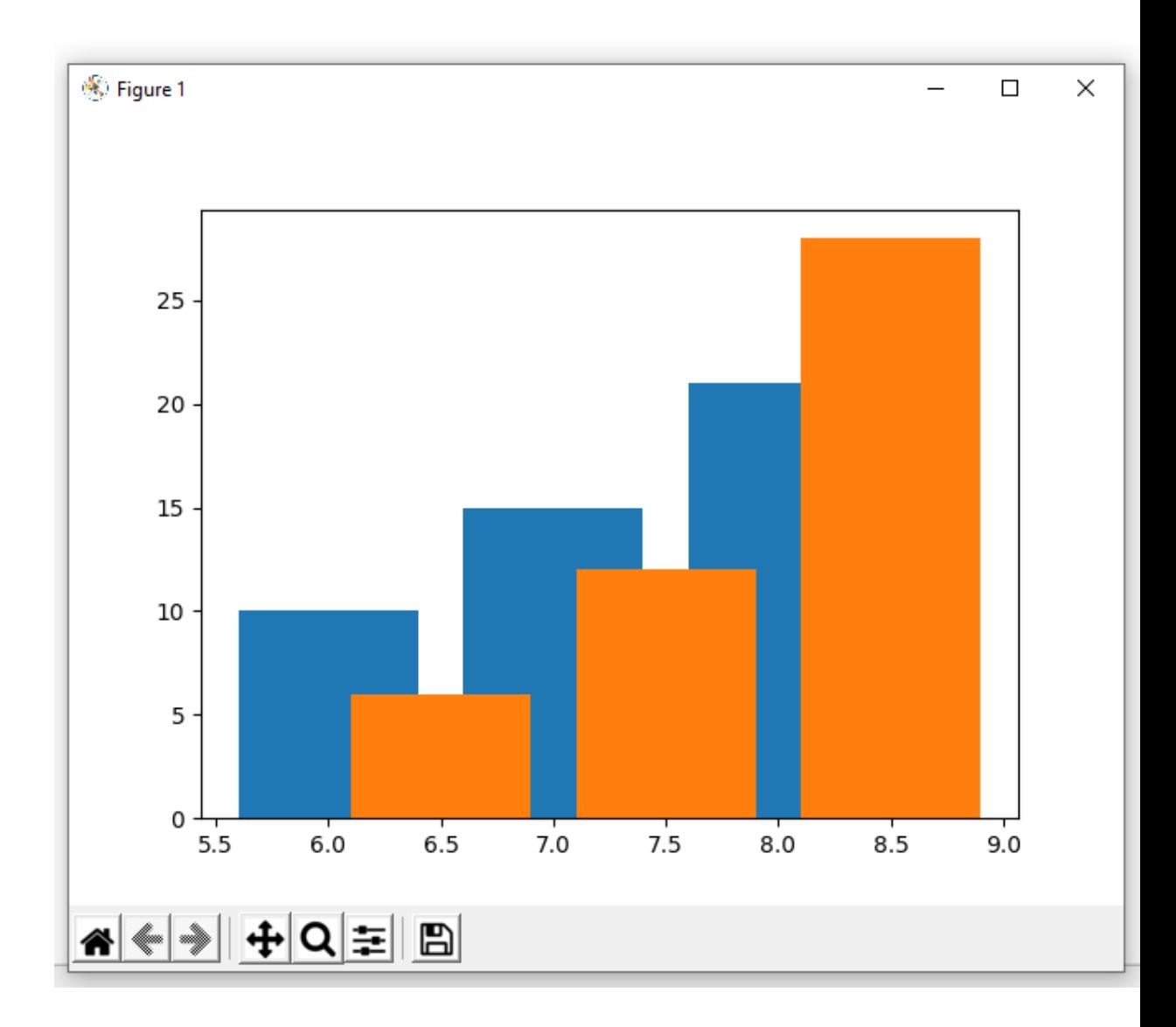

Графік стане більш привабливим, якщо звузити прямокутники і розташувати їх, не перекривання один з одним:

```
import matplotlib.pyplot as plt
|plt.bar([5.9, 6.9, 7.9], [10, 15, 21], width = 0.2) |
[plt.bar([6.1, 7.1, 8.1], [6, 12, 28], width = 0.2)]|plt.show()
```
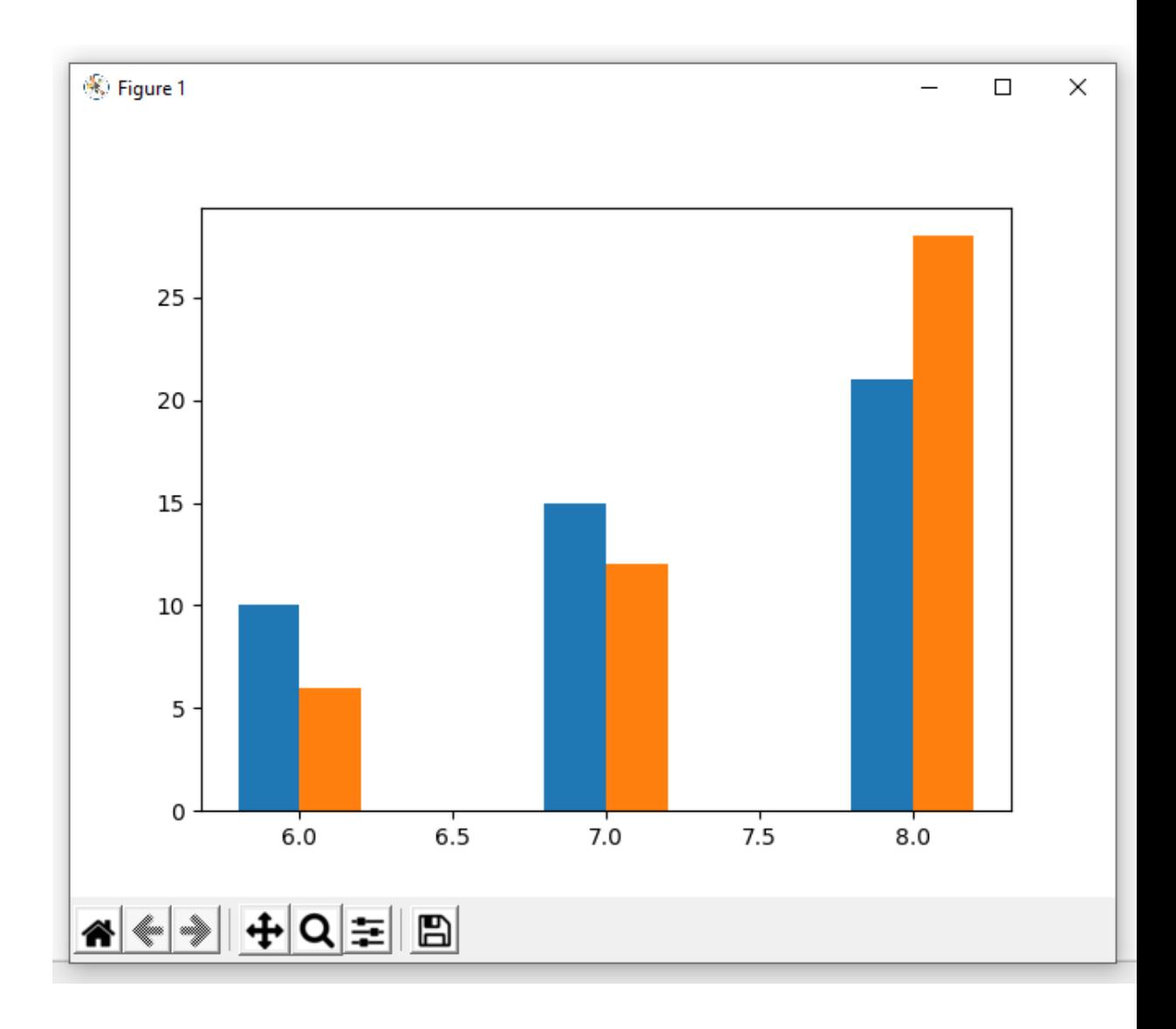

### **Кругові діаграми**

Якщо потрібно візуально відобразити співвідношення частин цілого, то краще використовувати кругову діаграму. Наприклад, в компанії працює 50 осіб, з яких 40 - жінки і 10 - чоловіки:

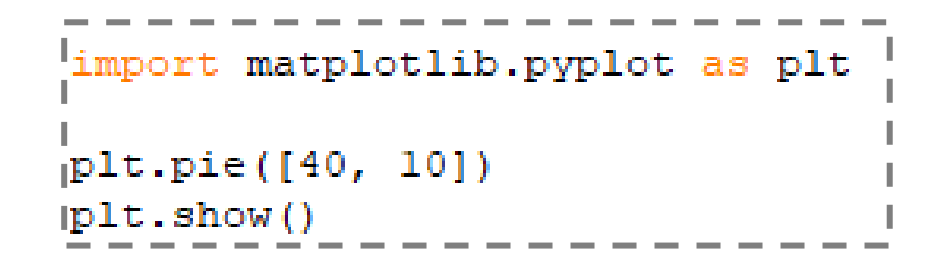

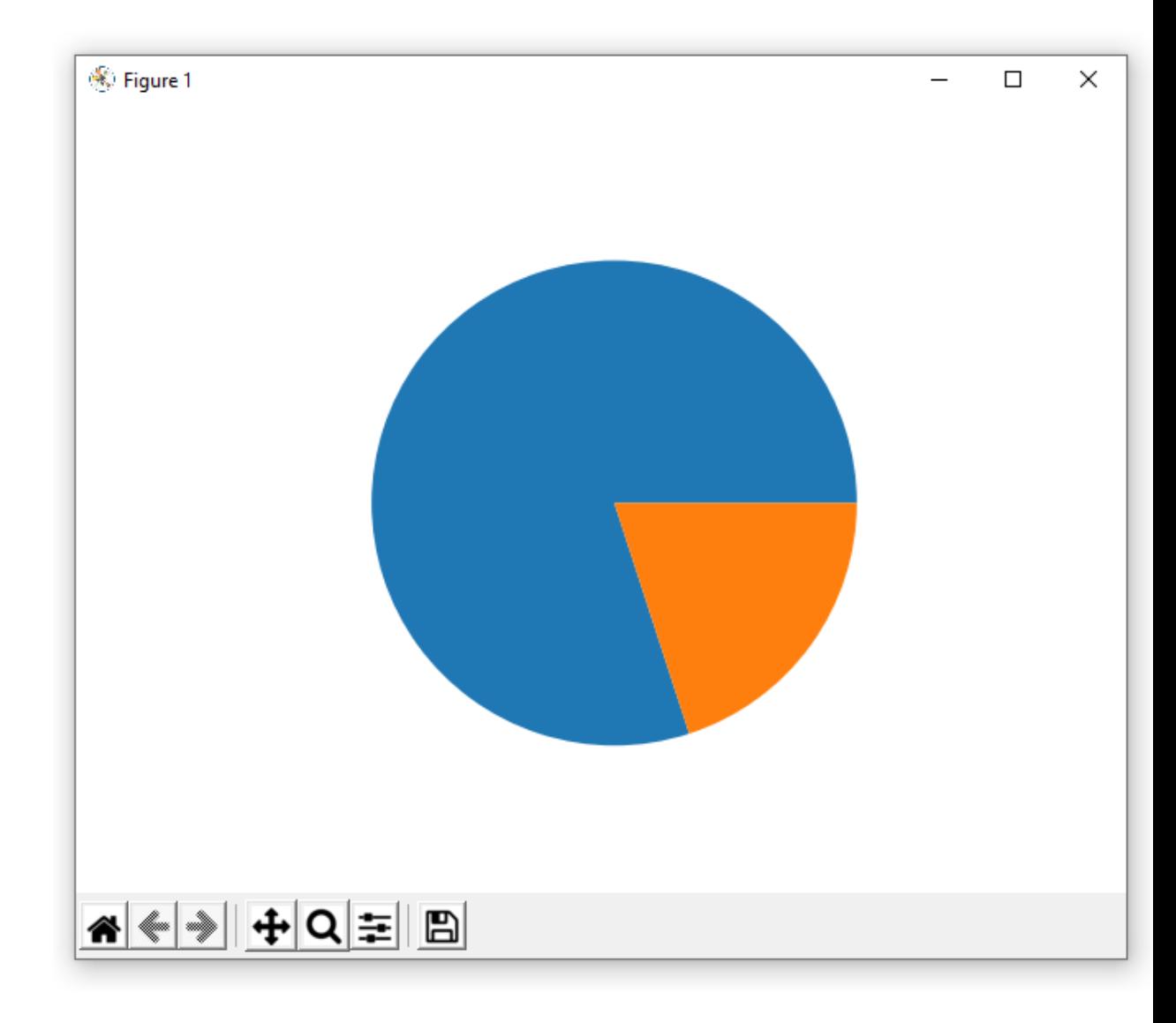

Кількість елементів в масиві визначає кількість клинів, а величина значень визначає їх площу:

```
import matplotlib.pyplot as plt
plt.pie([5, 13, 21, 27, 10, 17]) |
[plt.show()
```
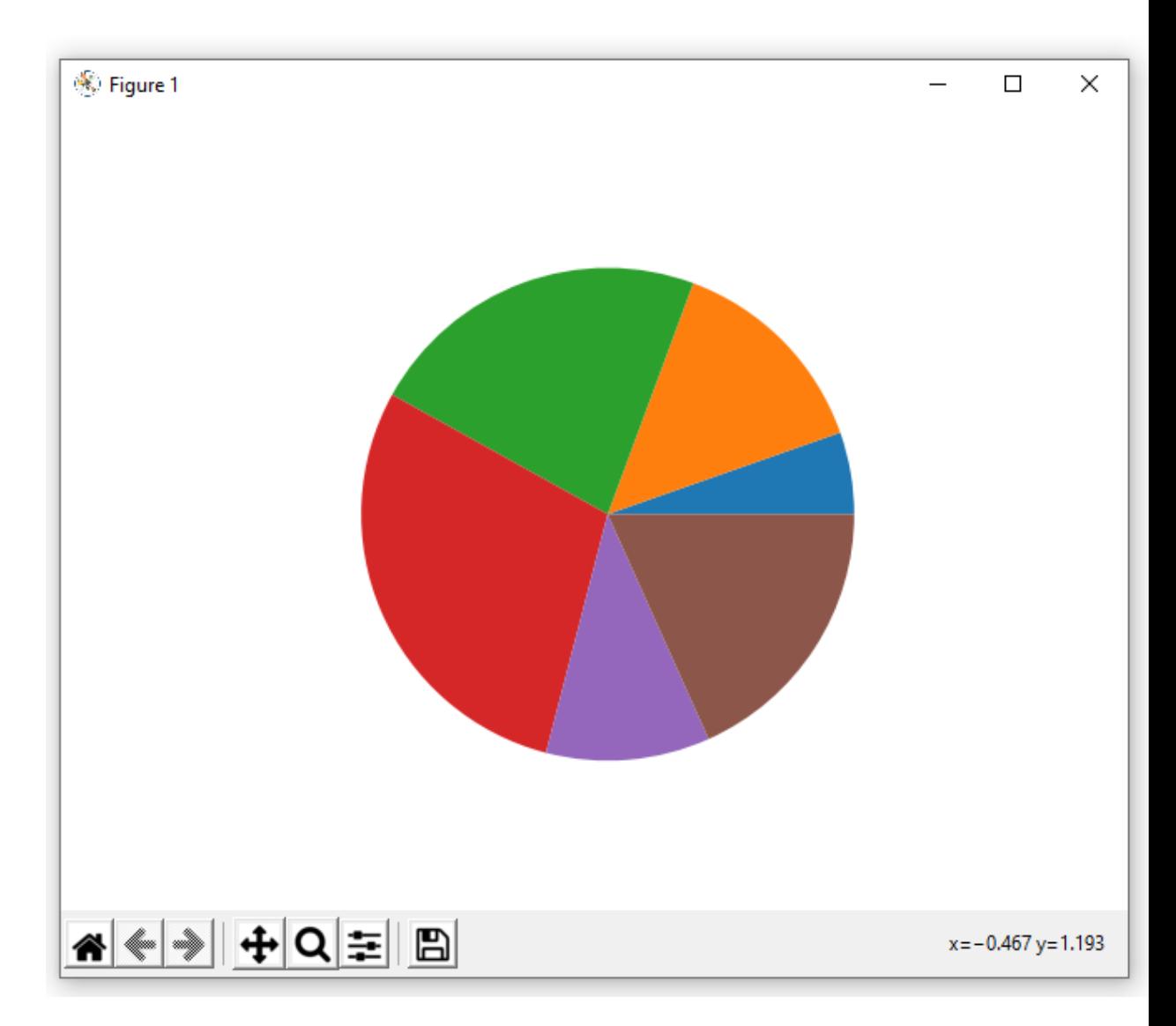

### **Коробка з вусами**

Цей тип графіка дійсно схожий на коробку з вусами (якщо повернути монітор на 90°):

```
limport matplotlib.pyplot as plt
|plt.boxplot([1, 5, 7, 4, 6, 10]) |
1plt.show()
```
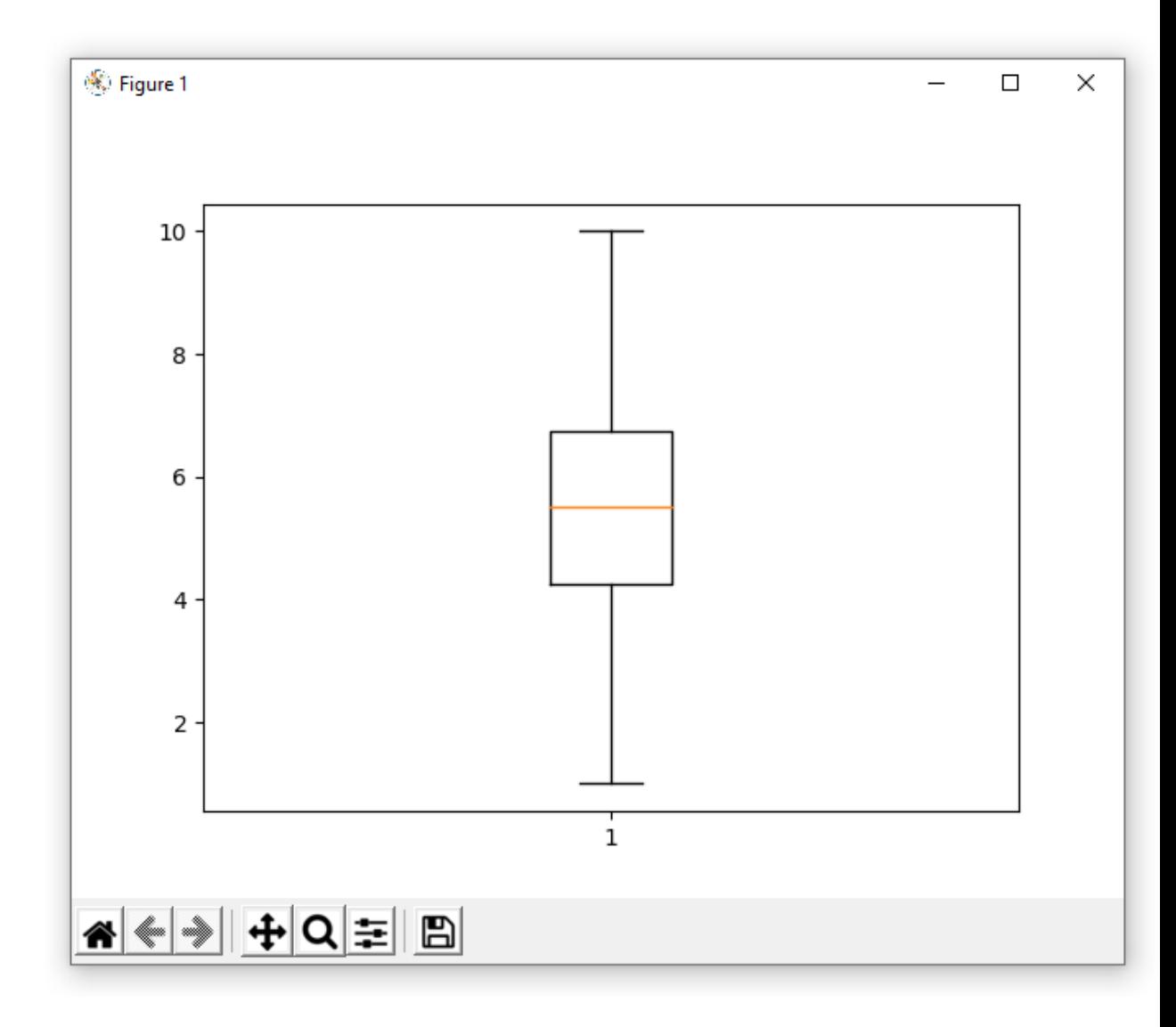

# Але насправді ця коробка з вусами є графіком, який служить для

відображення випадкової змінної і несе в собі багато інформації. По-перше, всередині коробки помаранчева лінія позначає медіану елементів масиву це значення, яке розташоване рівно на половині елементів масиву. У нашому випадку це значення становить 5,5 і, як ви можете легко побачити, половина елементів менше, ніж вона, а інша більше. Його межі - 25-й і 75-й процентилі (4,25 і 6,75 для нашого масиву). Ну а вуса, власне (як правило) максимальне і мінімальне значення в наборі даних. Це така складна, але дуже корисна коробка.

Іноді на графіку, поруч з вусами, з'являються одна або дві точки. Такі точки позначають викиди - значення, які дуже далекі від статистично значущої частини даних:

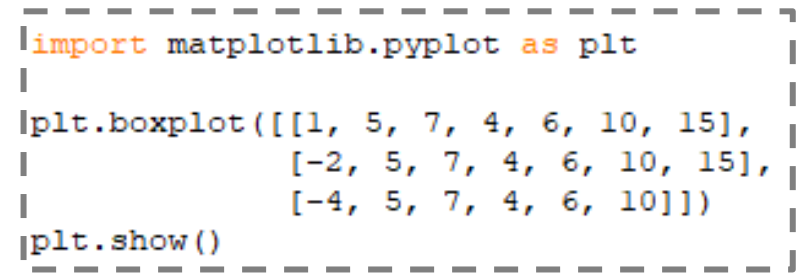

Як неважко здогадатися, цей тип графіків є найбільш корисними в області статистики.

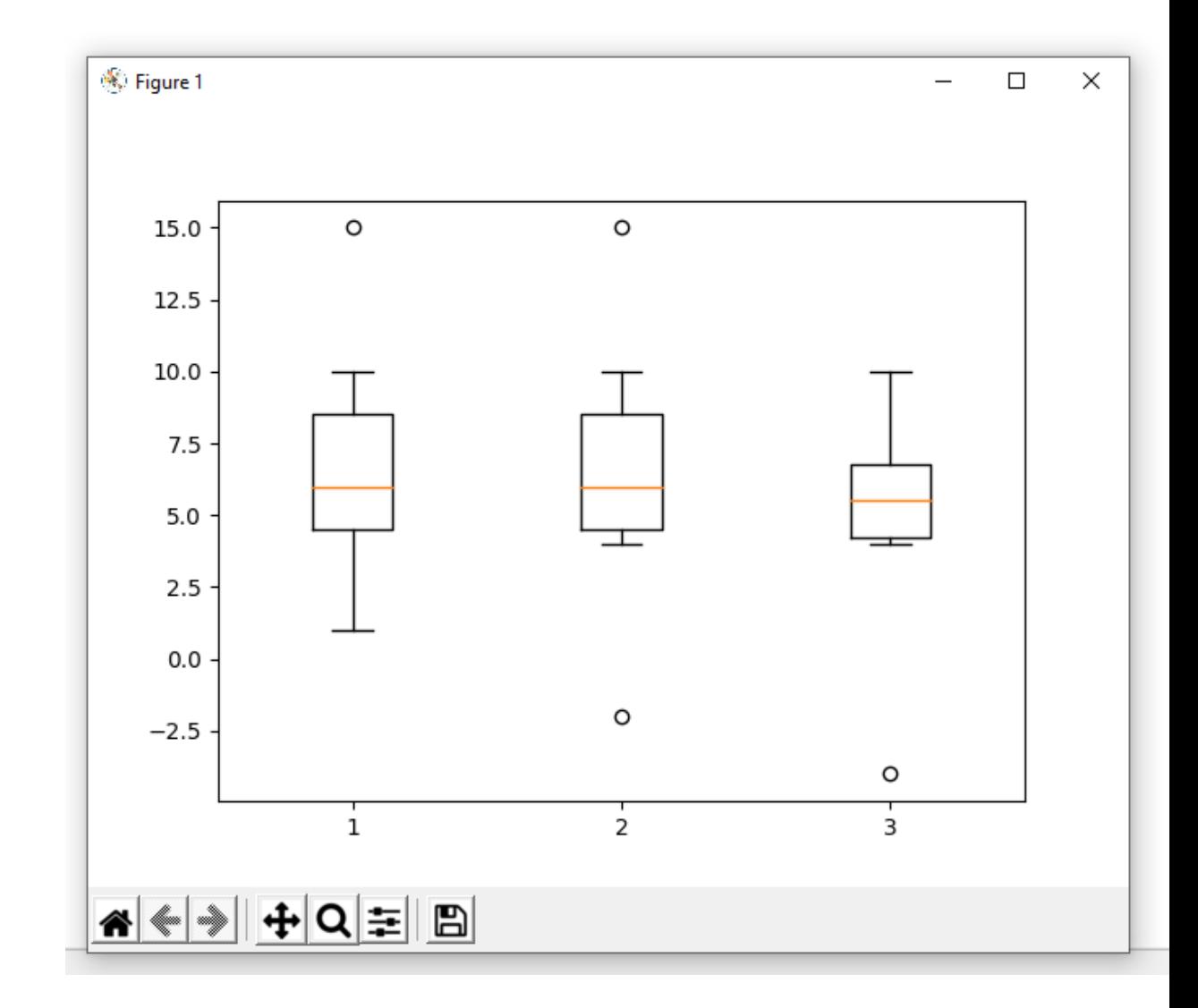

### **Основні компоненти matplotlib**

MPL є дуже великою бібліотекою, але за своєю суттю вона складається з невеликої кількості основних компонентів:

*Figure* - контейнер верхнього рівня, на якому все намальовано. Таких зон може бути кілька, кожна з яких може містити кілька контейнерів *Axes*.

*Axes* - це область, де найчастіше відображаються графіки (дані у вигляді графіків), а також всі допоміжні атрибути (лінії сітки, мітки, покажчики і т.д.). Часто установка цієї області супроводжується викликом *subplot*, який розміщує осі на звичайній сітці. Тому часто *Axes* і *Subplot* можна вважати синонімами. Але що це за сітка і як працює це розміщення, розберемося трохи далі.

Кожна область *Axes* містить XAxis і YAxis. Вони містять розділення, мітки та інші допоміжні атрибути.

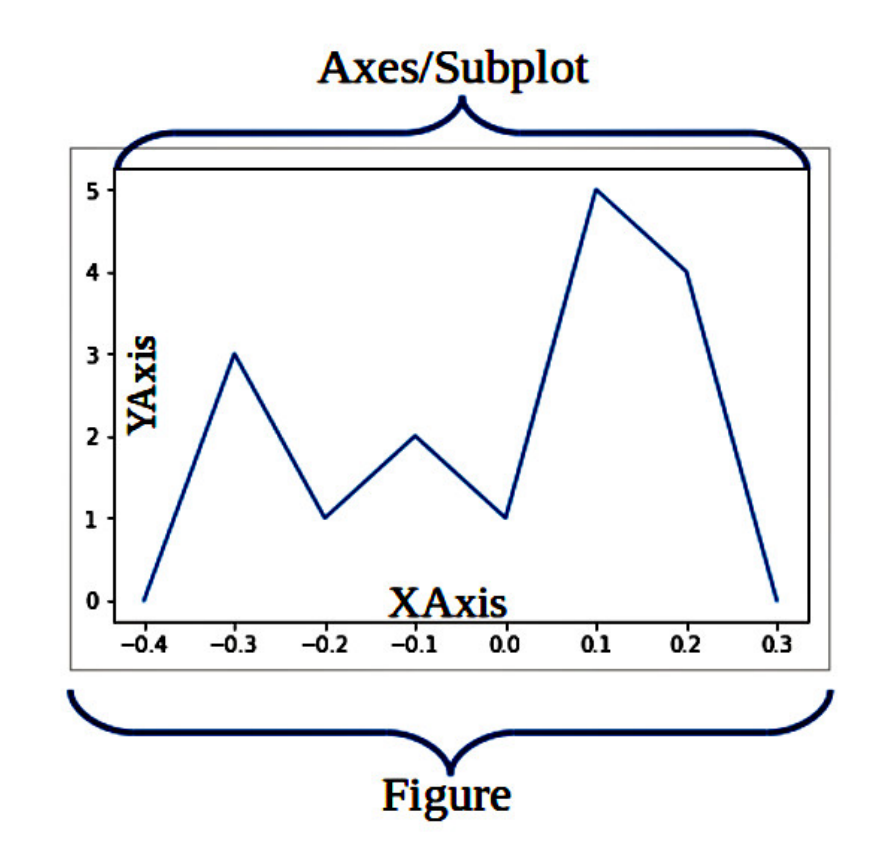

```
import matplotlib.pyplot as plt
      plt.figure()
   = fig.add subplot (111)
plt.show()
```
В рядку fig = plt.figure() ми створили область Figure (екземпляр класу figure). В рядку ax = fig.add\_subplot(111) ми додали к Figure область Axes. В цілому, правильніше було б використовувати fig.add\_axes, але в цьому випадку fig.add\_subplot(111) набагато зручніше, адже subplot просто розміщує Axes на сітці Figure. Зверніть увагу на параметр, який ми передаємо 111 - це перший рядок, перший стовпець і перша (одиночна) комірка на сітці Figure.

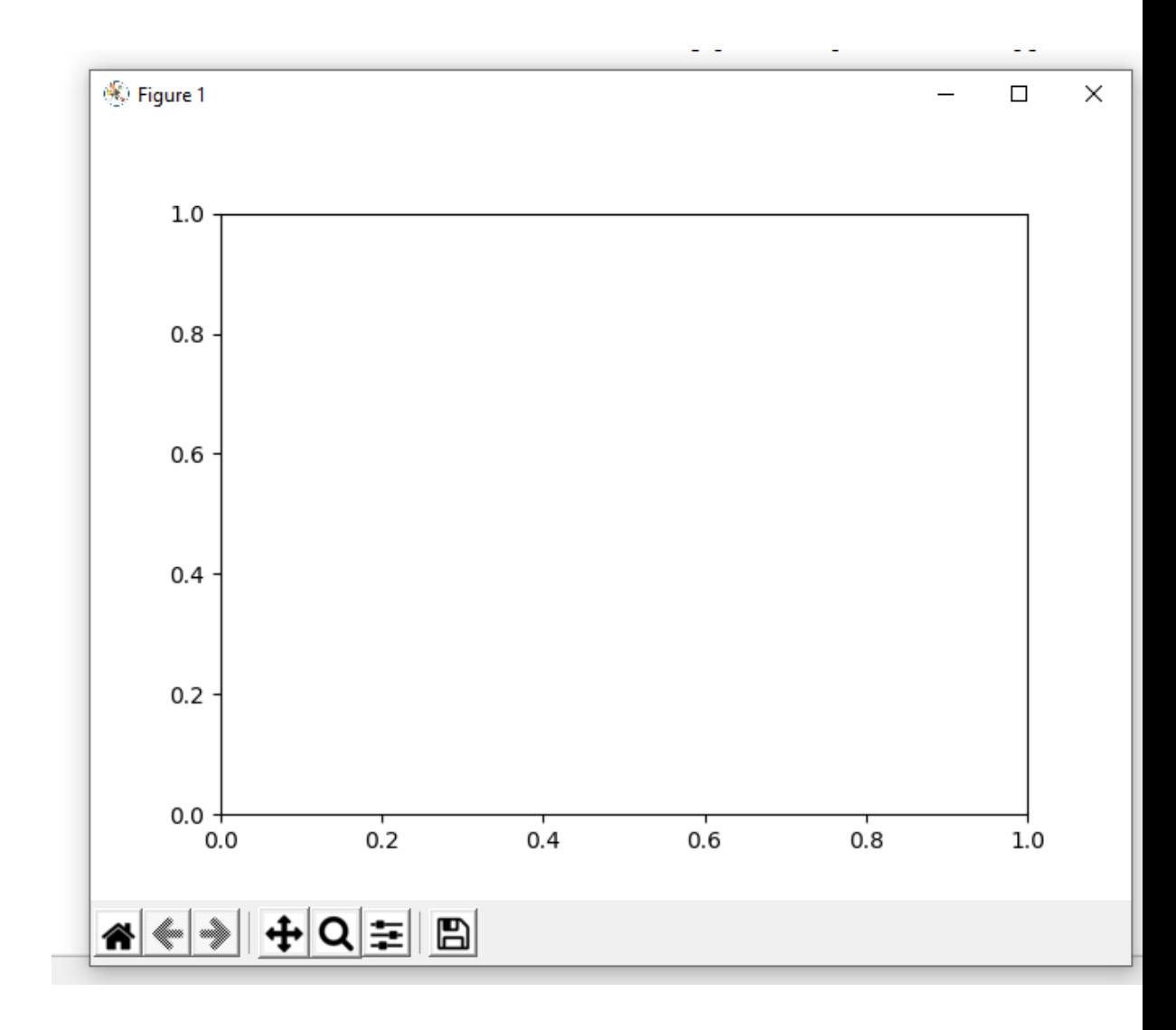

В тому, що *Figure* і *Axes* - це різні області, можна легко перевірити, якщо змінити їх колір:

```
(import matplotlib.pyplot as plt
|fiq = plt.fiqure()lax = fig.add subplot(111)lig.set(facecolor = 'green')lax.set(facecolor = 'red')lplt.show()
```
До речі, *Axes* повинні належати тільки одній області *Figure*. Як правило, спочатку ви завжди створюєте область Figure, а потім використовуєте add\_subplot() у *Figure* розміщується одна або кількох областей *Axes.*

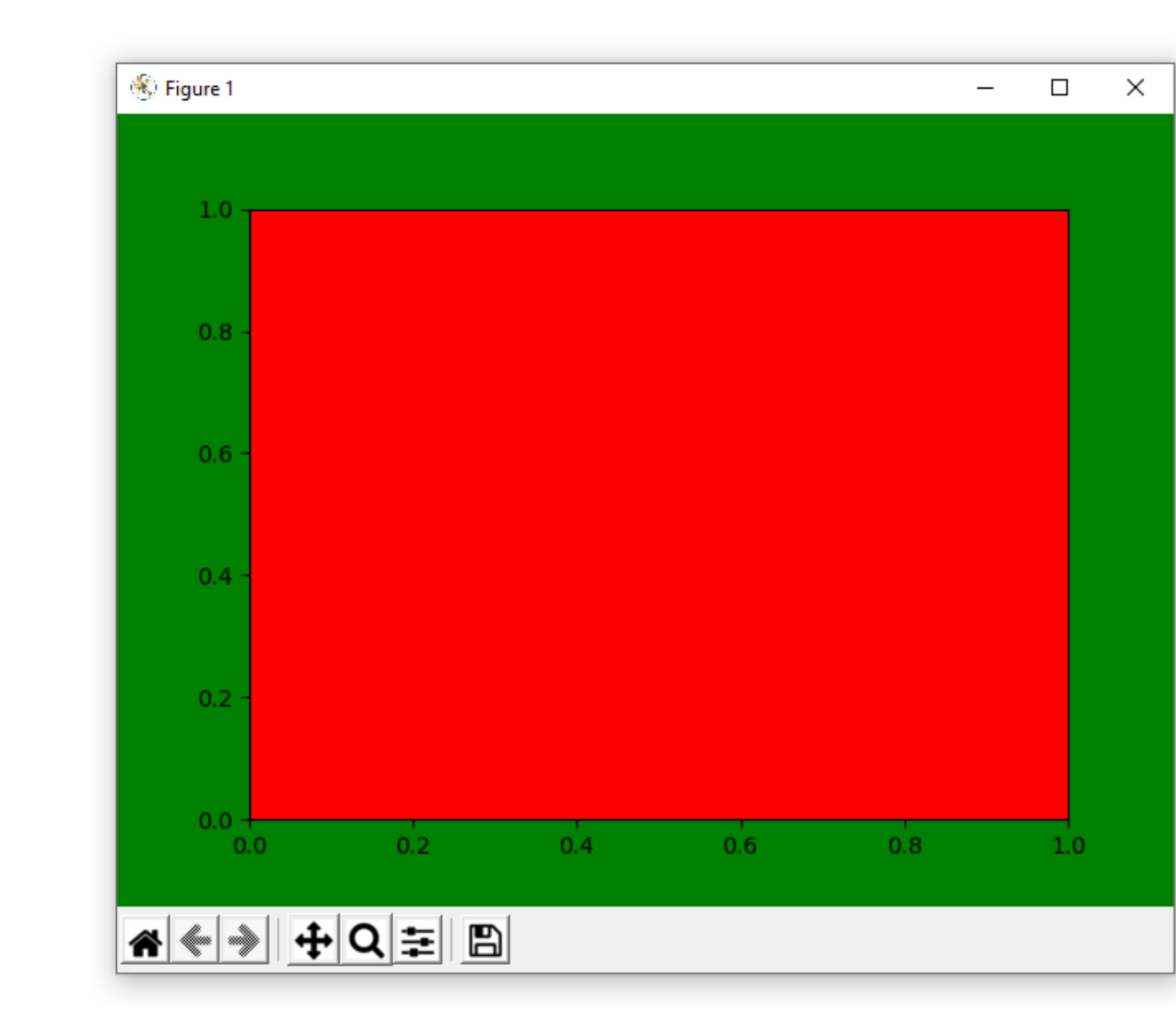

Саме *Axes* доведеться змінювати найчастіше, тому давайте встановимо більше параметрів для цієї області:

```
import matplotlib.pyplot as plt
```

```
fig = plt.findure()ax = fig.addsubplot(111)
```

```
fig.set facecolor('green')
```

```
ax.set facecolor('red')
ax.set xlim([-10, 10])ax.set ylim([-2, 2])
ax.set title('Онснови matplotlib')
ax.set xlabel('вісь абсцис (XAxis)')
ax.set ylabel('вісь ординат (YAxis)')
```

```
plt.show()
```
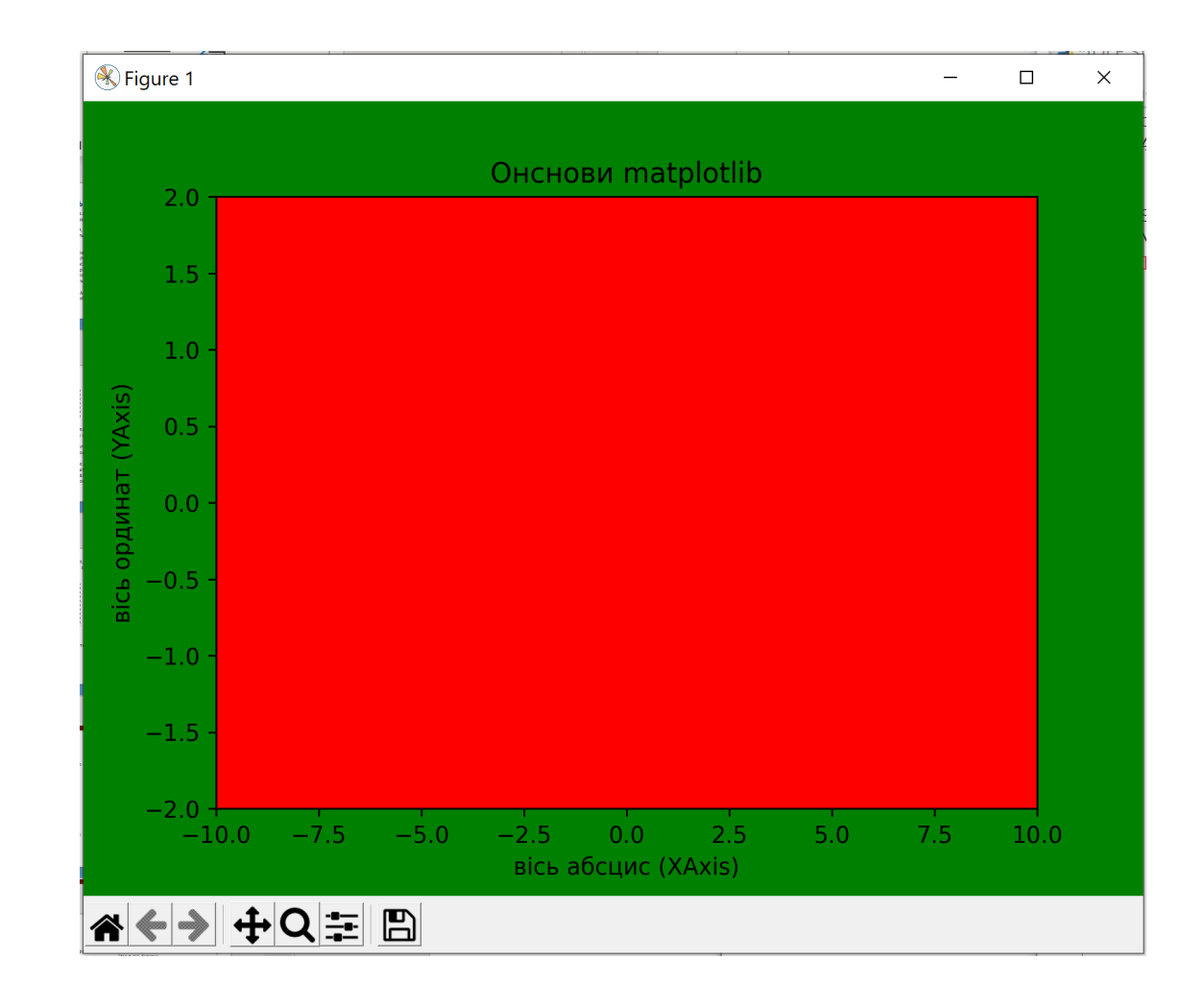

Хоча ми могли б зробити це більш коротшим методом:

Цей метод хороший, якщо у вас є певний досвід і запам'ятовування назв всіх параметрів напам'ять. Для початківців рекомендовано явний спосіб встановлення параметрів: так швидше (завдяки автоматичному додаваю) так і більш очевидно.

import matplotlib.pyplot as plt

```
fig = plt.findure()ax = fig.add subplot(111)fig.set facecolor('green')
ax.set(faecolor = 'red',xlim = [-10, 10],y \lim = [-2, 2],title = 'Онснови matplotlib',
xlabel = 'Bicb aбсцис (XAxis)',
ylabel = 'bice opдинат (YAxis)')
```

```
plt.show()
```
Майже всі об'єкти matplotlib мають метод set. Наприклад, ми раптом захотіли змінити колір і розмір title. Є також два способи зробити це:

```
CHOCOD<sup>Nº1:</sup>
#ax.set title('Основи matplotlib', color = 'white', size = 20)
 C\etaocoó N^2:
ax.set title('Основи matplotlib')
ax.title.set color('white')
ax.title.set size(20)
```
У таких випадках перший спосіб, знову ж таки, здається простішим. Але другий метод дозволяє створити код, який легко зрозуміти і в якому легко орієнтуватися. І, нарешті, створений нами графік - це просто знущання з сприйняття людиною. Такі графіки можна зробити тільки для прикладу! Створення графіків - це ціла наука (або мистецтво).

### **Відображення даних на діаграмі**

Відображення даних відбуваються на Axes. Тому, щоб малювати на Axes, необхідно використовувати один з його методів. До речі, існує ціла купа цих методів, але ми зосередимося тільки на двох: plot і scatter.

- $\rightarrow$  plot малює точки, з'єднані лініями;
- $\rightarrow$  scatter просто малює точки

Давайте побудуємо простий графік, на якому буде відображатися деякі дані точками, а інші лініями:

```
import matplotlib.pyplot as plt
f_{fig} = plt.find(\vertax = fig.add_subplot(111)
\lceil \text{ax.plot}([0, 1, 2, 3, 4], [0, 6, 7, 15, 19]) \rceil|ax.scatter([0, 1, 2, 3, 4], [1, 3, 8, 12, 27])
[plt.show()
```
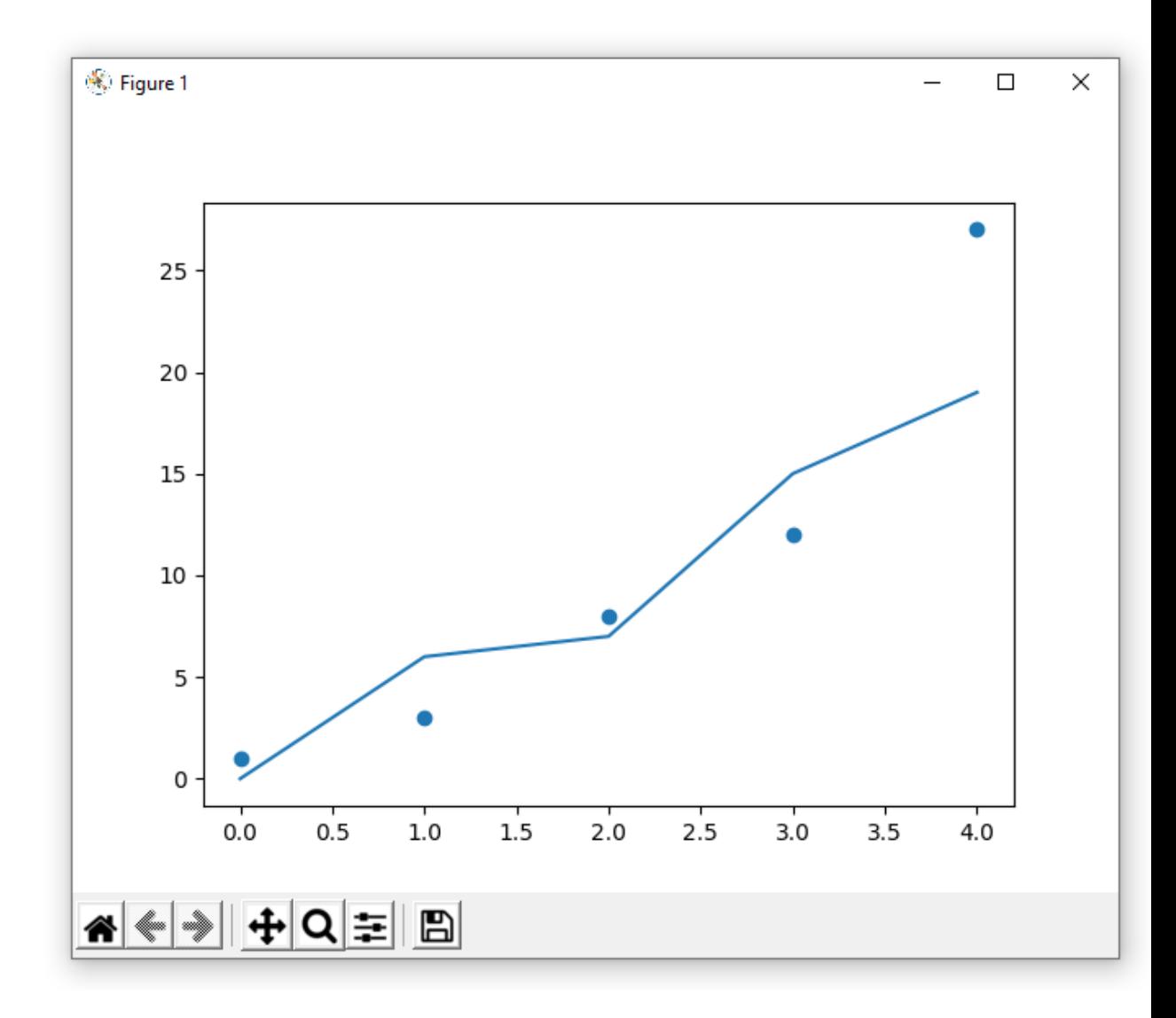

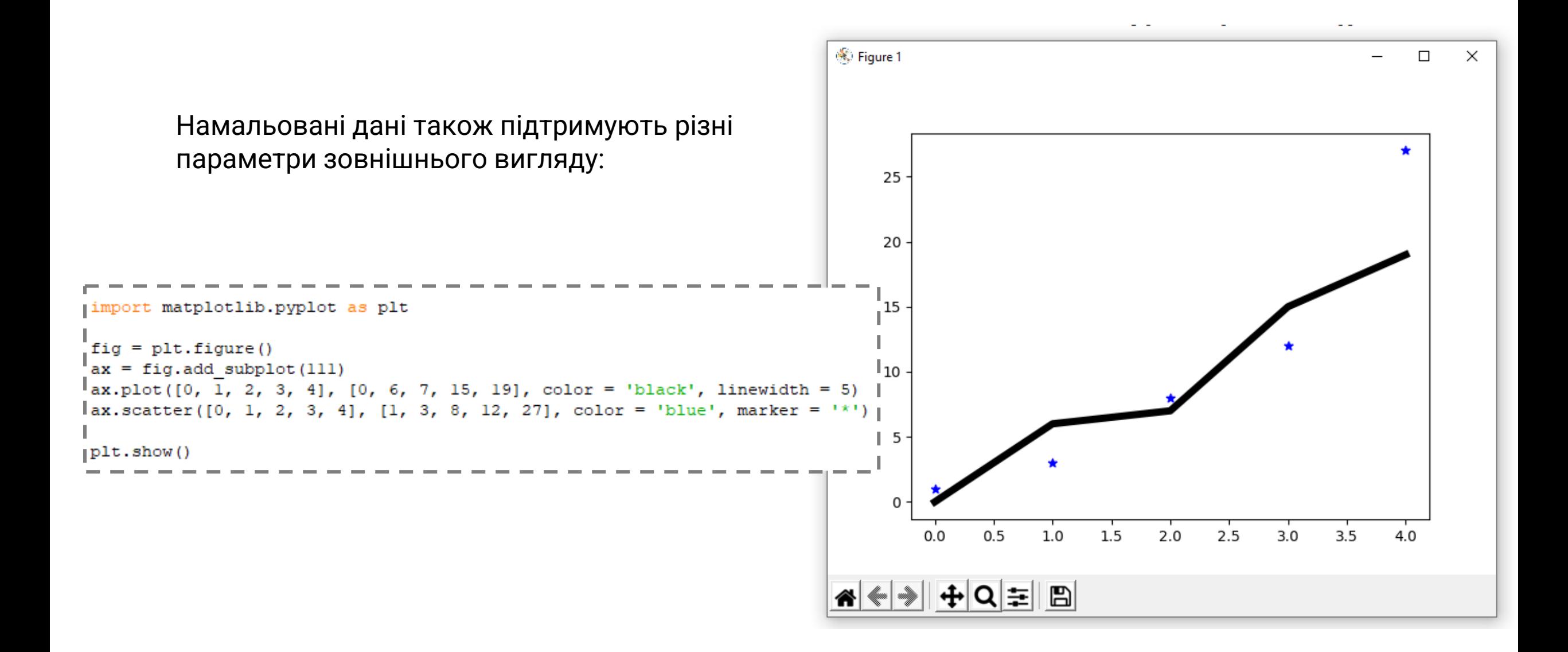

Вам доведеться вказати параметри зовнішнього вигляду (при необхідності) разом з даними всередині ax.plot() і ax.scatter(). Це суперечить тому, що було сказано вишче, але і в цьому випадку можна зробити код більш читабельним:

```
import matplotlib.pyplot as plt
\mathbf{x} = [0, 1, 2, 3, 4]|y|1 = [0, 6, 7, 15, 19]|y|2 = [1, 3, 8, 12, 27]ifiq = plt.find(f)\vert ax = fig.add subplot(111)\lceil ax.plot(x, y 1,color = 'black',linewidth = 5\lceil ax.\text{scatter}(x, y, 2)\rceilcolor = 'blue',marker = '*')
|plt.show()
```
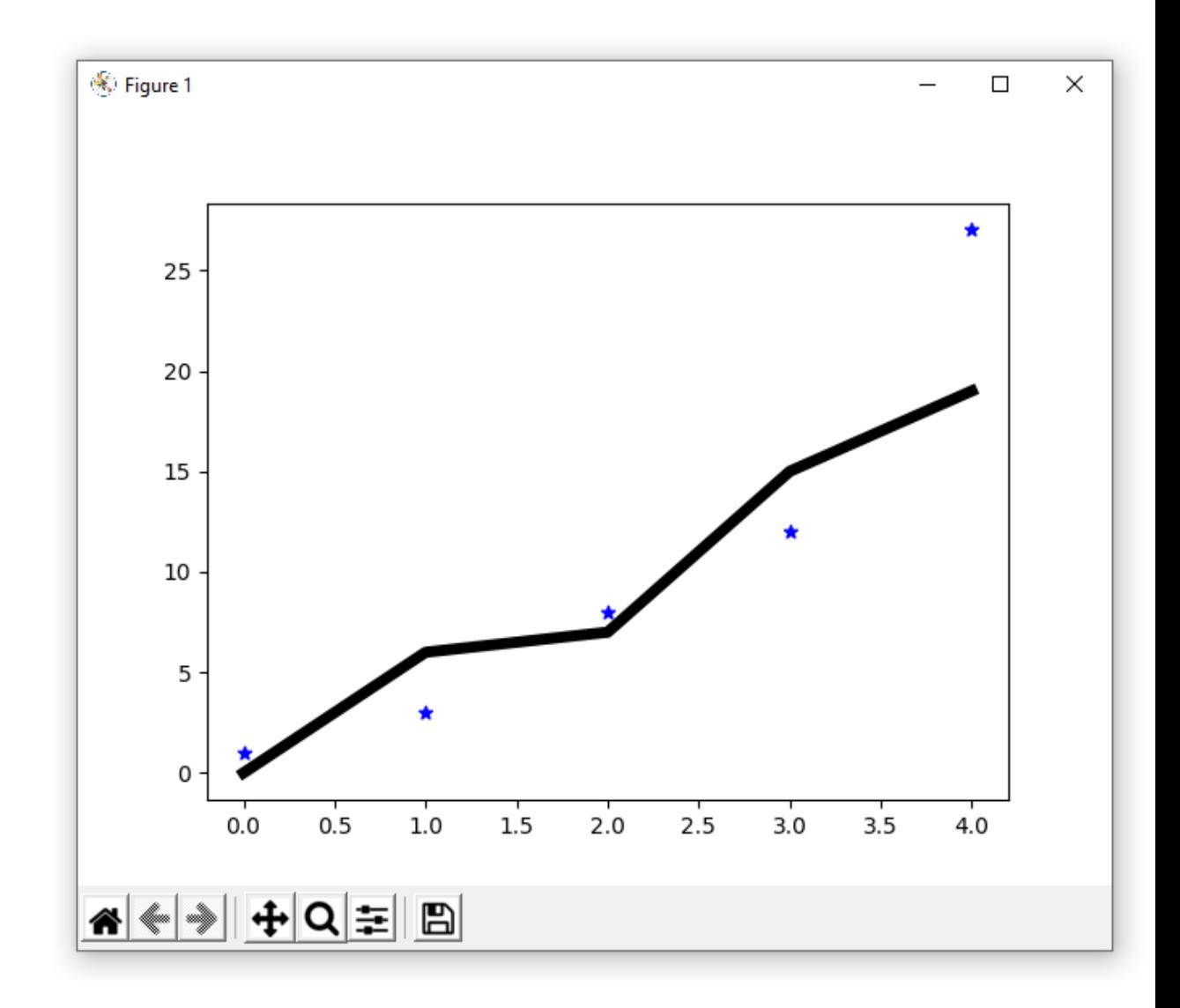

### **Методи Axes і pyplot**

Тепер ви зрозумієте, як ми створювали діаграми без будь-яких Figure і Axes. Справа в тому, що практично всі методи axes присутні в модулі pyplot. Наприклад, під час виклику plt.title('spam'), модуль pyplot викликає ax.set\_title('spam'). Можна сказати, що модуль pyplot автоматично створює Figure і Axes (хоча це не зовсім так). Насправді, ми можемо переписати весь наш приклад наступним чином:

```
import matplotlib.pyplot as plt
[plt.plot([0, 1, 2, 3, 4], [0, 6, 7, 15, 19], linewidth = 3)plt.scatter([0, 1, 2, 3, 4], [1, 3, 8, 12, 27], color = 'orange')
plt.show()
```
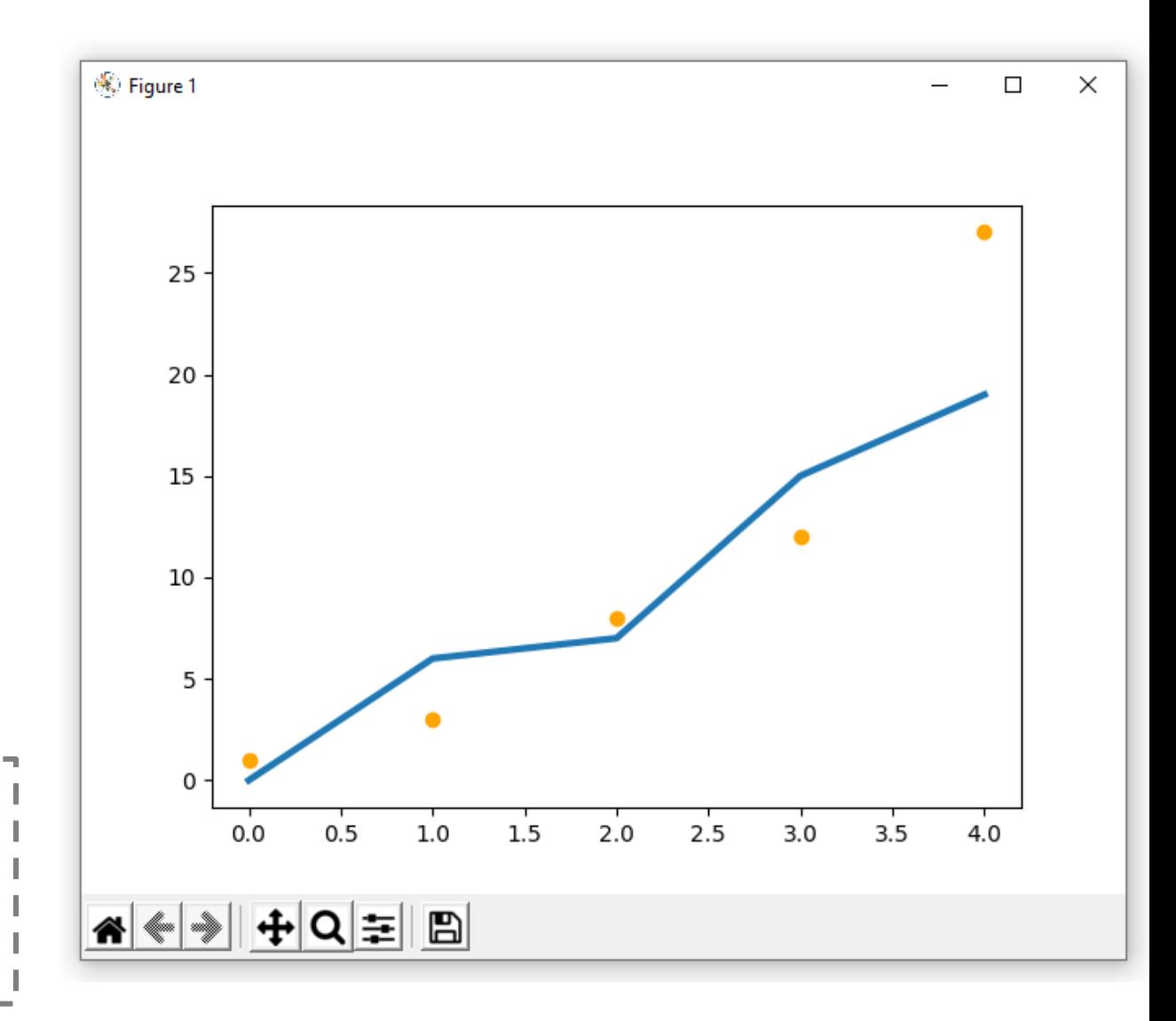

Якщо нам доведеться працювати з декількома областями *Axes* або доведеться створювати великі скрипти для побудови складної графіки, то використання явних визначень Figure і Axes зробить код більш очевидним і зрозумілим, навіть якщо це буде за рахунок збільшення його об'єму.

### **Кілька Axes на одній Figure**

Дуже часто нам потрібно розмістити кілька графіків поруч один з одним. Найпростіше це зробити за допомогою plt.subplots(). Але давайте спочатку розглянемо наступний приклад:

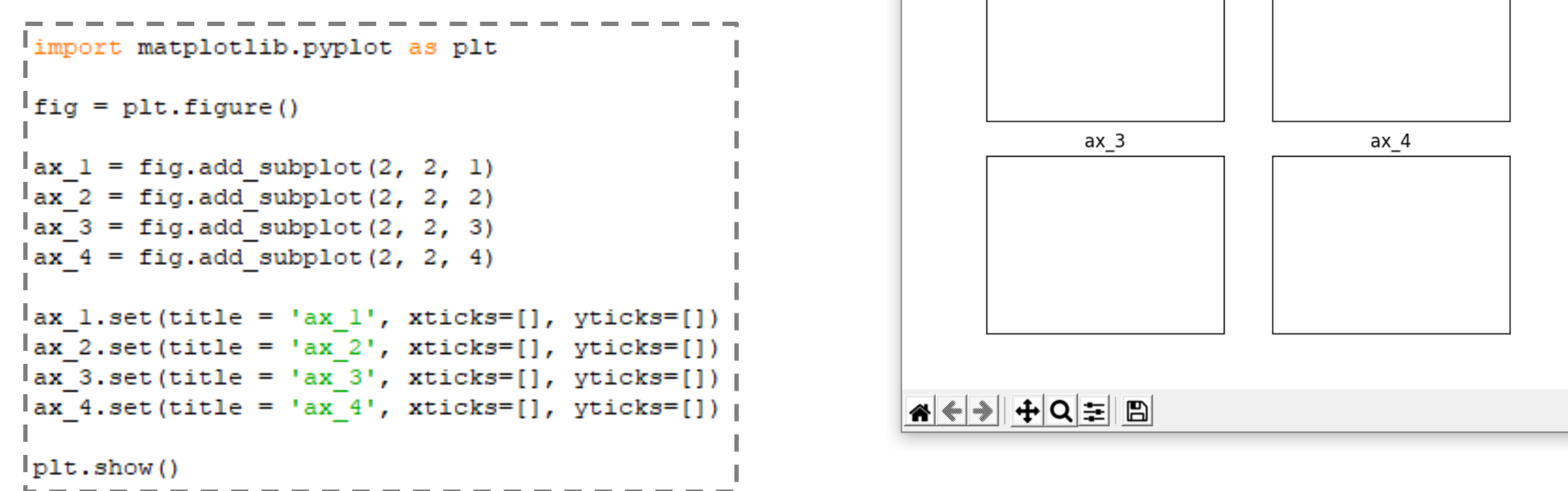

(※ Figure 1

 $ax<sub>1</sub>$ 

 $\Box$ 

 $ax<sub>2</sub>$ 

У цьому прикладі, як і раніше, ми спочатку створили область Figure, а потім використали команду fig.add\_subplot(), щоб додати, один за одним, область Axes (ax\_1, ax\_2, ax\_3, ax\_4). І врахуйте, що кожна область Axes не залежить від інших, тобто на них можна намалювати різні графіки і встановити різні параметри зовнішнього вигляду.

Що робить метод add\_subplot(). Він розбиває Figure на задану кількість рядків і стовпців. Після цього розбиття Figure можна представити у вигляді таблиці (або координатної сітки). Потім область Axes розміщується у вказаній клітинці. Для всього цього add\_subplot() потрібно всього три числа, які ми передаємо йому як параметри:

 $\rightarrow$  перше, це кількість рядків;  $\rightarrow$  друге, кількість стовпців → третє, індекс клітин.

```
import matplotlib.pyplot as plt
_{1}fig = plt.figure()
\alpha x 1 = fig.add subplot(3, 2, 1)
\alpha x 2 = fig.add subplot(3, 2, 2)
\left| \text{ax} \right| 3 = \text{fig.add subplot}(3, 2, 3)\vert ax \vert 4 = \text{fig.add subplot}(3, 2, 4)lax 5 = fig.add subplot(3, 2, 5)\alpha 6 = fig.add subplot(3, 2, 6)
\frac{1}{x} ax 1.set (title = \frac{1}{x} 1', xticks=[], yticks=[])
\frac{1}{2} ax 2.set(title = 'ax 2', xticks=[], yticks=[])
\left[ \text{ax 3.set}(\text{title} = \text{ 'ax 3'}, \text{ xticks=} \right], yticks=[])
ax 4. set (title = 'ax 4', xticks=[], yticks=[])
ax 5. set (title = 'ax 5', xticks=[], yticks=[])
ax 6.\text{set}(\text{title} = 'ax 6', \text{xticks=}[], \text{yticks=}[]plt.show()
```
Індексація отриманих комірок починається з

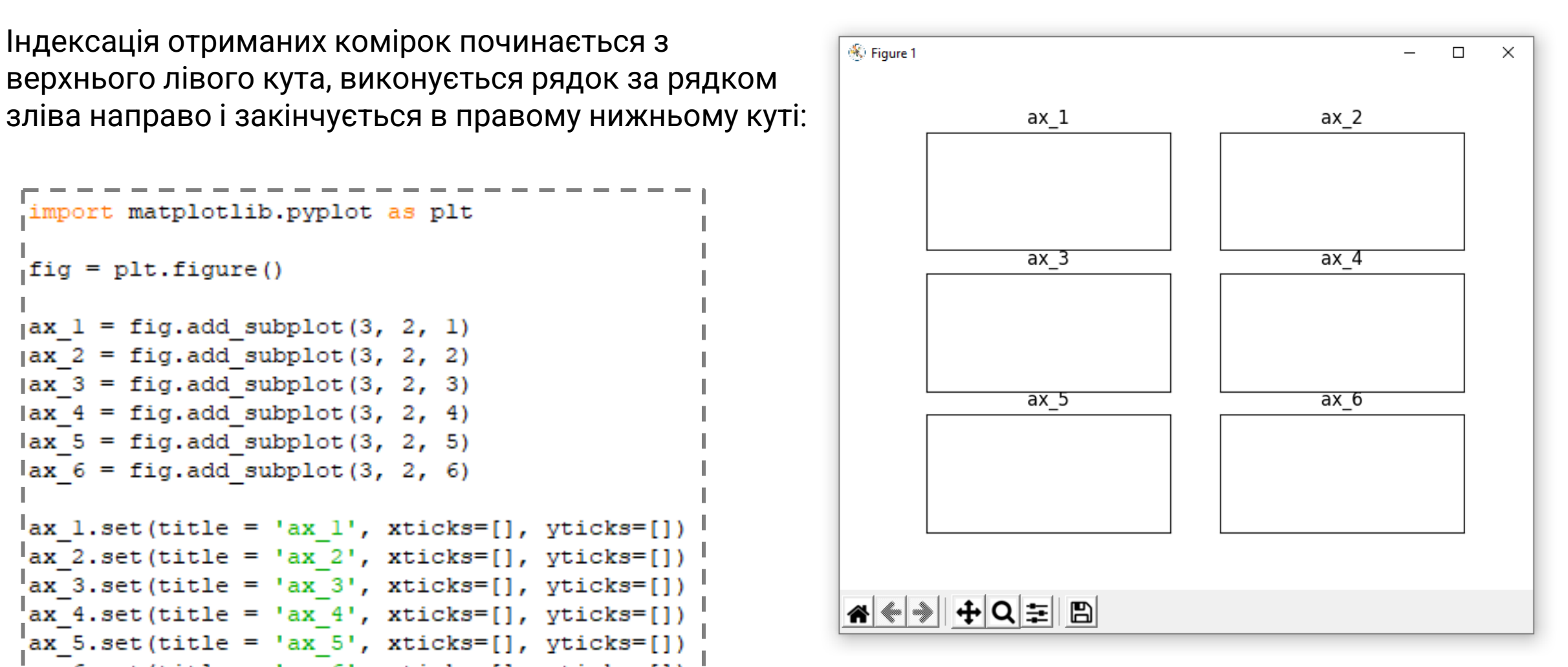

Не обов'язково заповнювати всю площу *Figure* областями *Axes* :

```
import matplotlib.pyplot as plt
fitq = plt.fit. figure()
ax 1 = fig.add subplot(3, 2, 1)\vert ax_2 \vert = \text{fig.add\_subplot}(3, 2, 4)lax 3 = fig.add subplot(3, 2, 5)\vertax 1.set(title = 'ax 1', xticks=[], yticks=[])
ax_2.set(title = 'ax_2', xticks=[], yticks=[])ax 3.set(title = 'ax 3', xticks=[], yticks=[])
plt.show()
```
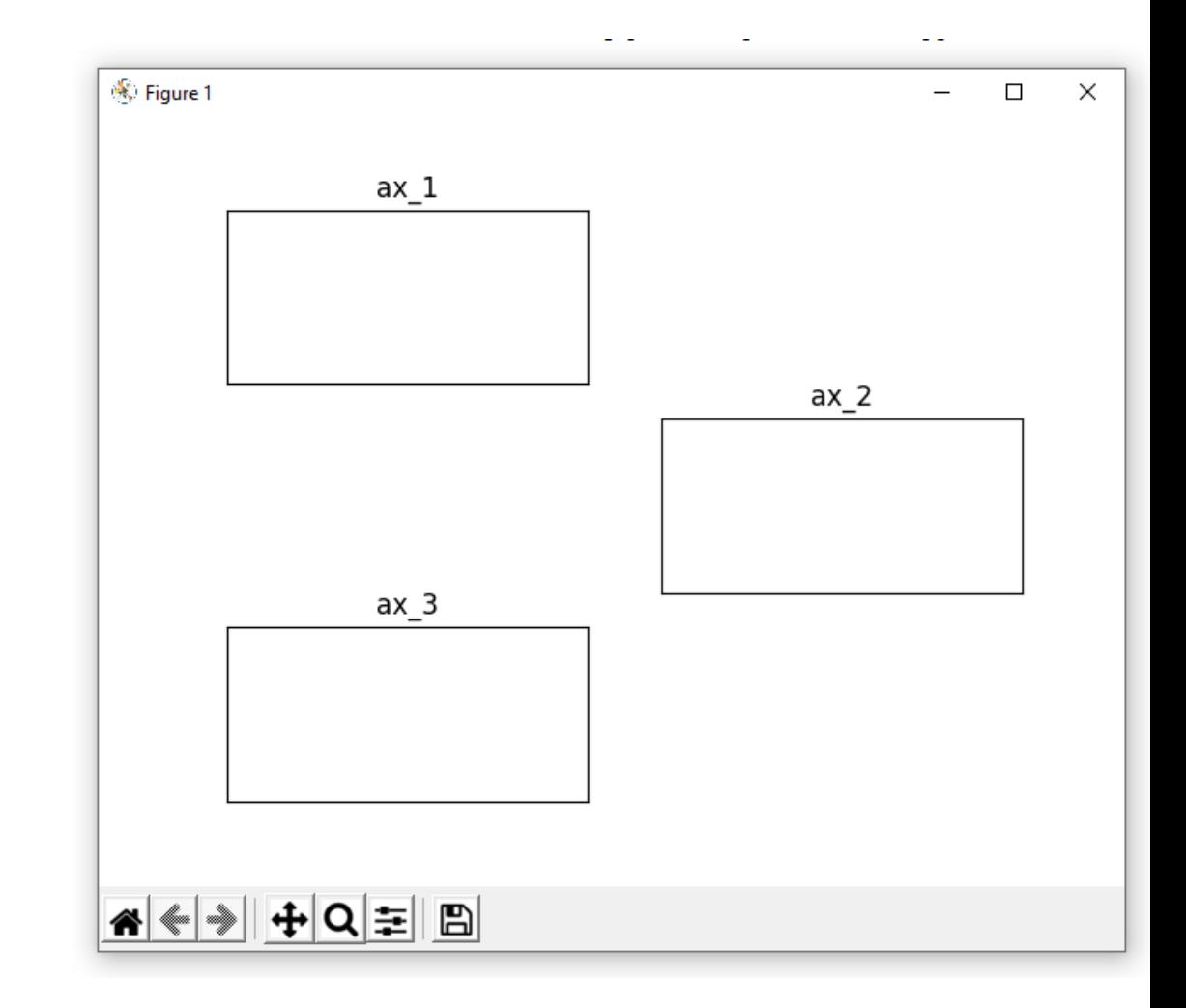

Кожен окремий виклик add\_subplot() виконує розбивку Figure, як зазначено в його параметрах і не залежить від попередніх розбивок:

```
import matplotlib.pyplot as plt
file = plt.file(ax 1 = fig.add subplot(3, 1, 1)ax 2 = fig.add subplot(3, 2, 4)ax 3 = fig.add subplot(3, 3, 9)\{ax 1.set(title = 'ax 1', xticks=[], yticks=[]\}\left[\begin{array}{ccc} ax & 2 \cdot set \end{array}(title = 'ax 2', xticks=[], yticks=[]) \right]\frac{1}{2} ax 3.set(title = 'ax 3', xticks=[], yticks=[]) |
plt.show()
```
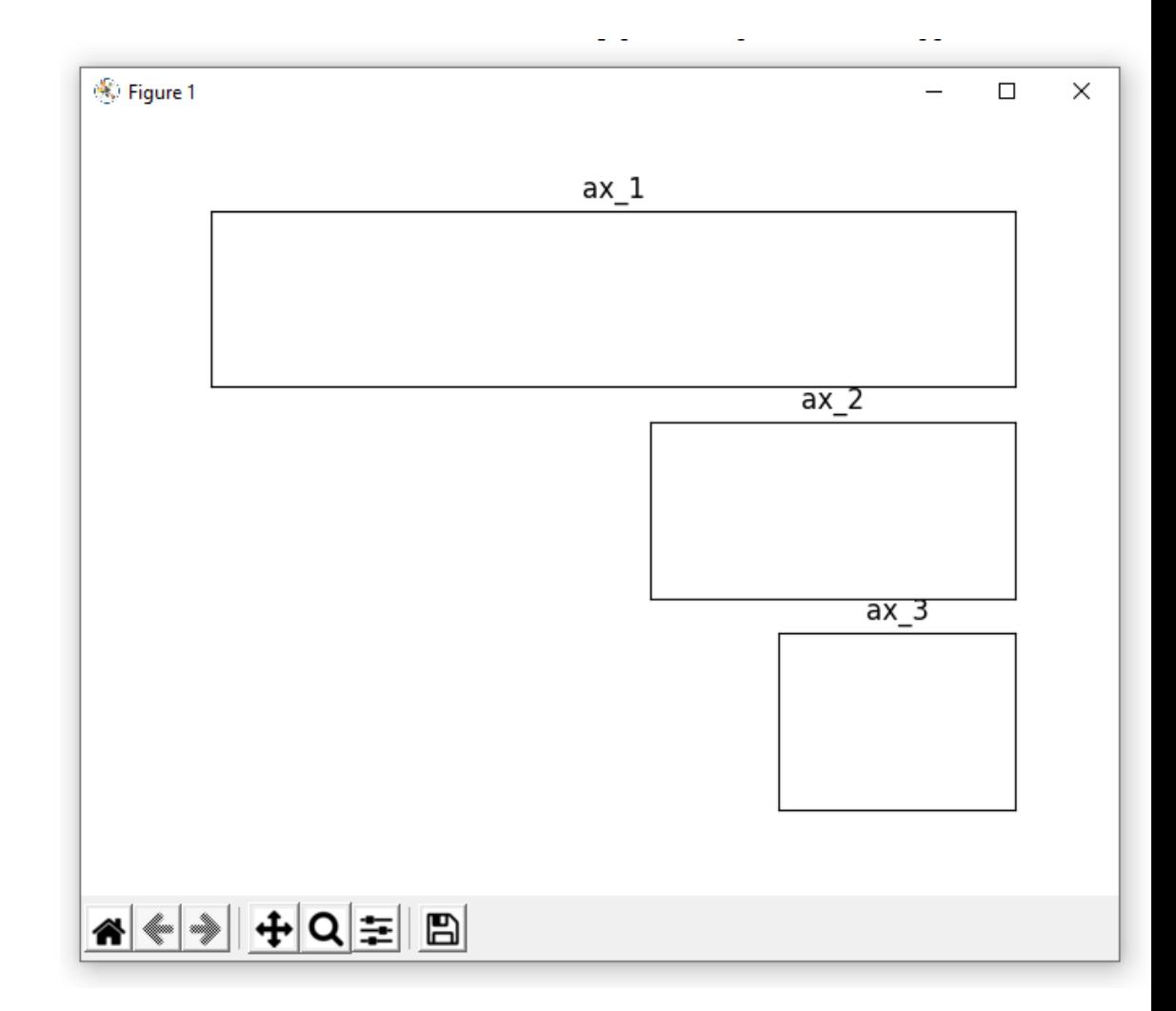

Така поведінка методу add\_subplot() дозволяє розташувати графіки, як вам потрібно. Ділянки осей можуть перекриватися один з одним, бути різних розмірів або розділені якимось простором, а також розміщуватися в довільних місцях:

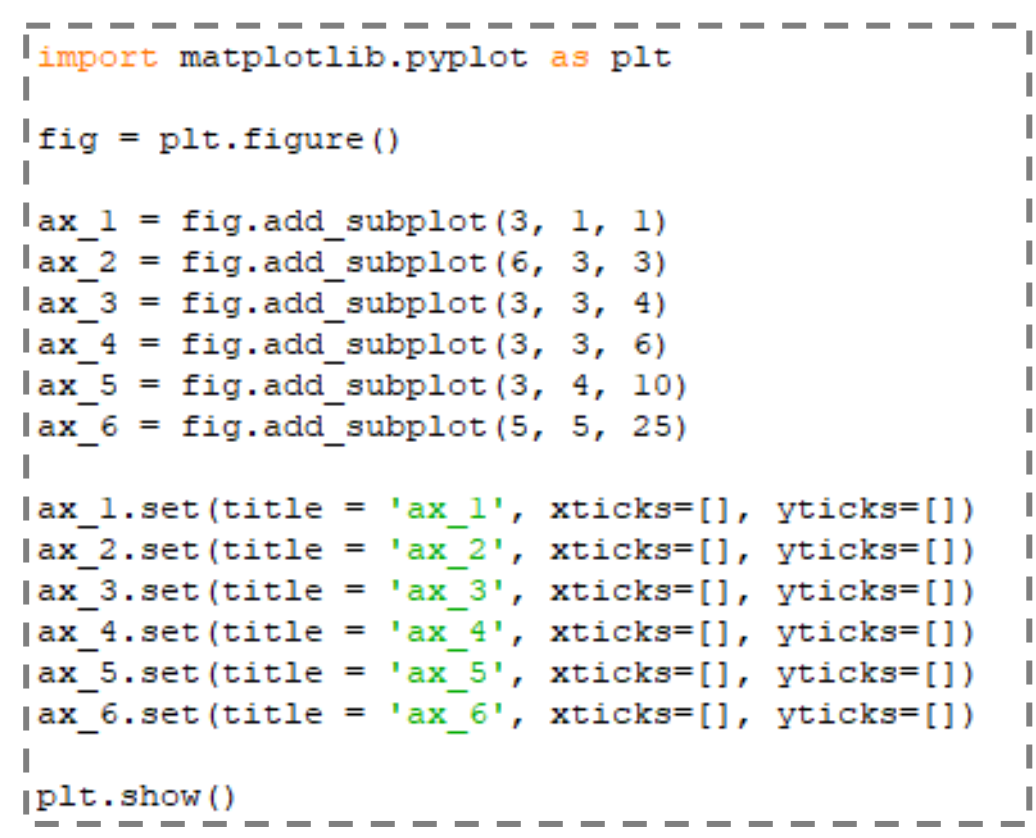

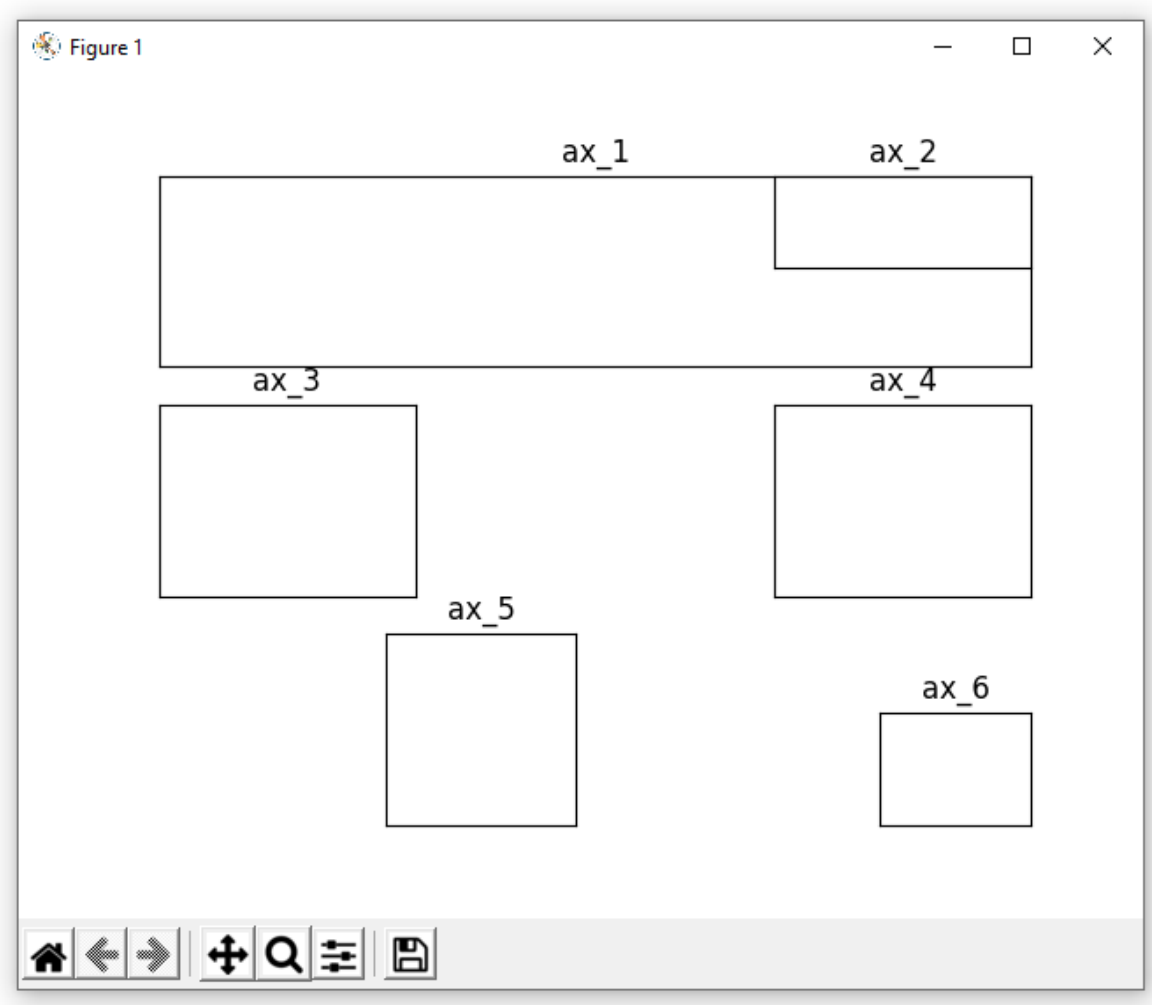

## **subplots()**

Звичайно, такий спосіб розміщення певної кількості ділянок Axes на Figure досить гнучкий, але на практиці функція plt.subplots(nrows, ncols) набагато зручніше:

```
import matplotlib.pyplot as plt
fig, axes = plt.subplots(nrows = 2, ncols =2 )
_{1}axes[0,0]. set (title='axes[0,0]')
\lceil \arccos(0,1 \rceil). set (title='axes[0,1]')
|axes[1,0]. set (title='axes[1,0]')
|axes[1,1]. set (title='axes[1,1]')
Ifor ax in axes.flat:
     ax.set(xticks=[], yticks=[])
lplt.show()
```
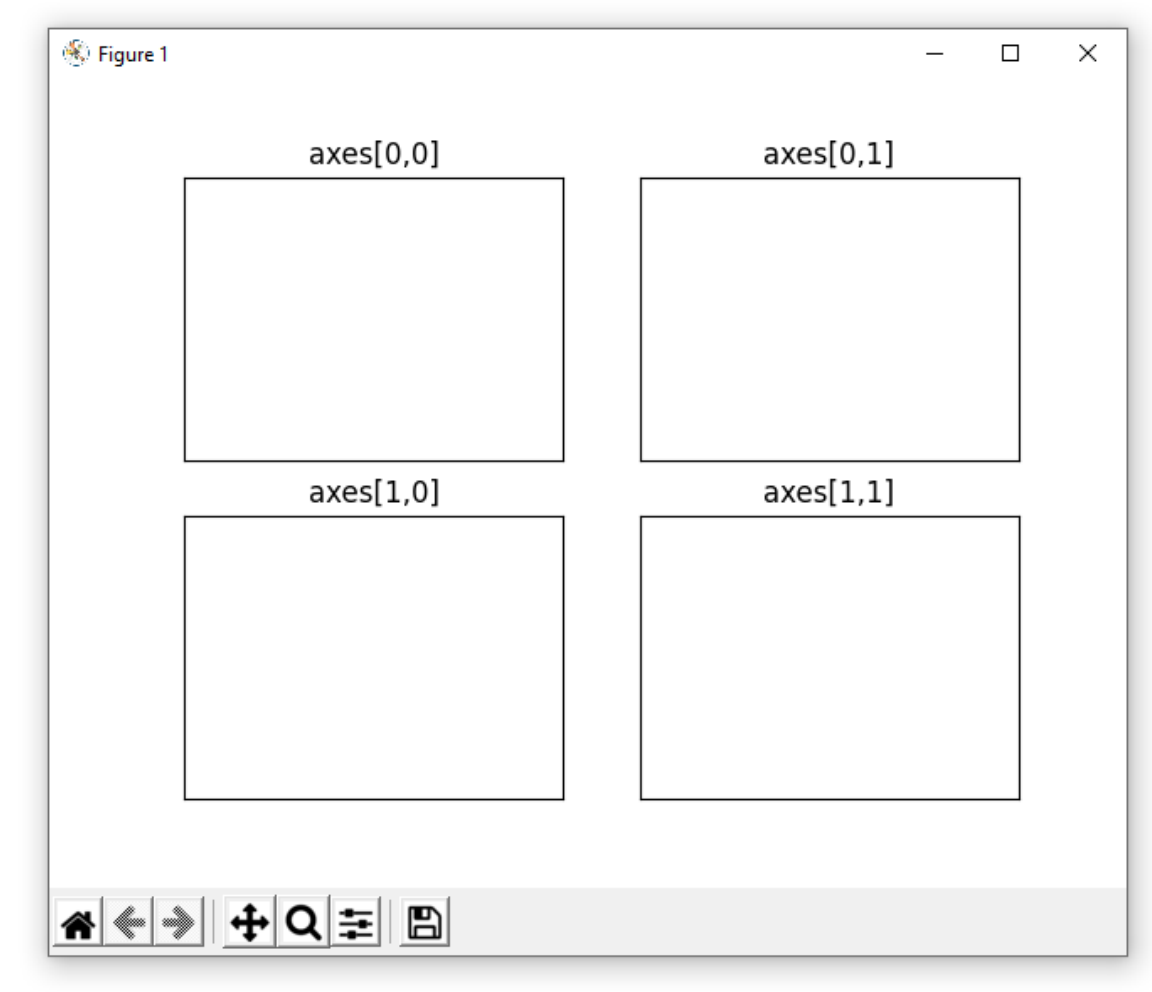

Дуже часто нам потрібно щоб ділянки Axes бути розташовані на звичайної сітці. Це в основному те, що і робить plt.subplots(nrows, ncols). Однак не варто забувати, що, як правило, все трохи складніше. Виконаймо наступний код:

```
(<matplotlib.figure.Figure object at 0xaaca234c>, array([[<matplotlib.axes._subplots.AxesSubplot]
(object at 0xaad7946c>,
        <matplotlib.axes. subplots.AxesSubplot object at 0xab04a6ac>],
       [<matplotlib.axes. subplots.AxesSubplot object at 0xaac8956c>,
        <matplotlib.axes. subplots.AxesSubplot object at 0xaaef0dac>]],
      dtype=object))
```
Якщо подивитися на вивід, то можна побачити, що plt.subplots(nrows, ncols) створює кортеж з двох елементів:

 $\rightarrow$  Область Figure;

 $\rightarrow$  Масив об'єктів NumPy, що складається з двох рядків і двох стовпців. Кожен елемент цього масиву представляє окрему область Axes, до яких можна отримати доступ за допомогою його індексу в цьому масиві.

Для подальшої роботи з цими областями нам потрібно розпакувати цей кортеж, тобто:

```
|<br>|fig, axes = plt.subplots(nrows = 2, ncols = 2) |<br>|------------------------
```
Тепер fig - це Figure, а axes – це масив NumPy, елементи якого є об'єктами Axes. Далі ми вирішили встановити кожній області Axes свій власний заголовок:

```
laxes[0, 0]. set (title='axes[0, 0]') |
laxes[0, 1].set(title='axes[0, 1]') |
laxes[1, 0].set(title='axes[1, 0]') |
laxes[1, 1].set(title='axes[1, 1]') |
   -----------------
```
Оскільки кожен заголовок (як би) унікальний, нам довелося вручну викликати кожну область Axes і встановити її параметр title.

Але якщо нам потрібно встановити однакові параметри для кожної області, то це можна зробити в циклі:

```
for ax in axes.flat:
    ax.set(xticks=[], yticks=[]) |
```
Хоча, часто, навіть заголовки можна встановити в тому ж циклі:

```
import numpy as np
import matplotlib.pyplot as plt
fig, axes = plt.subplots(nrows=3, ncols=3)
n = 1for ax in axes.flat:
    ax.set(title='axes ' + str(n), xticks=[], yticks=[])n + = 1plt.show()
```
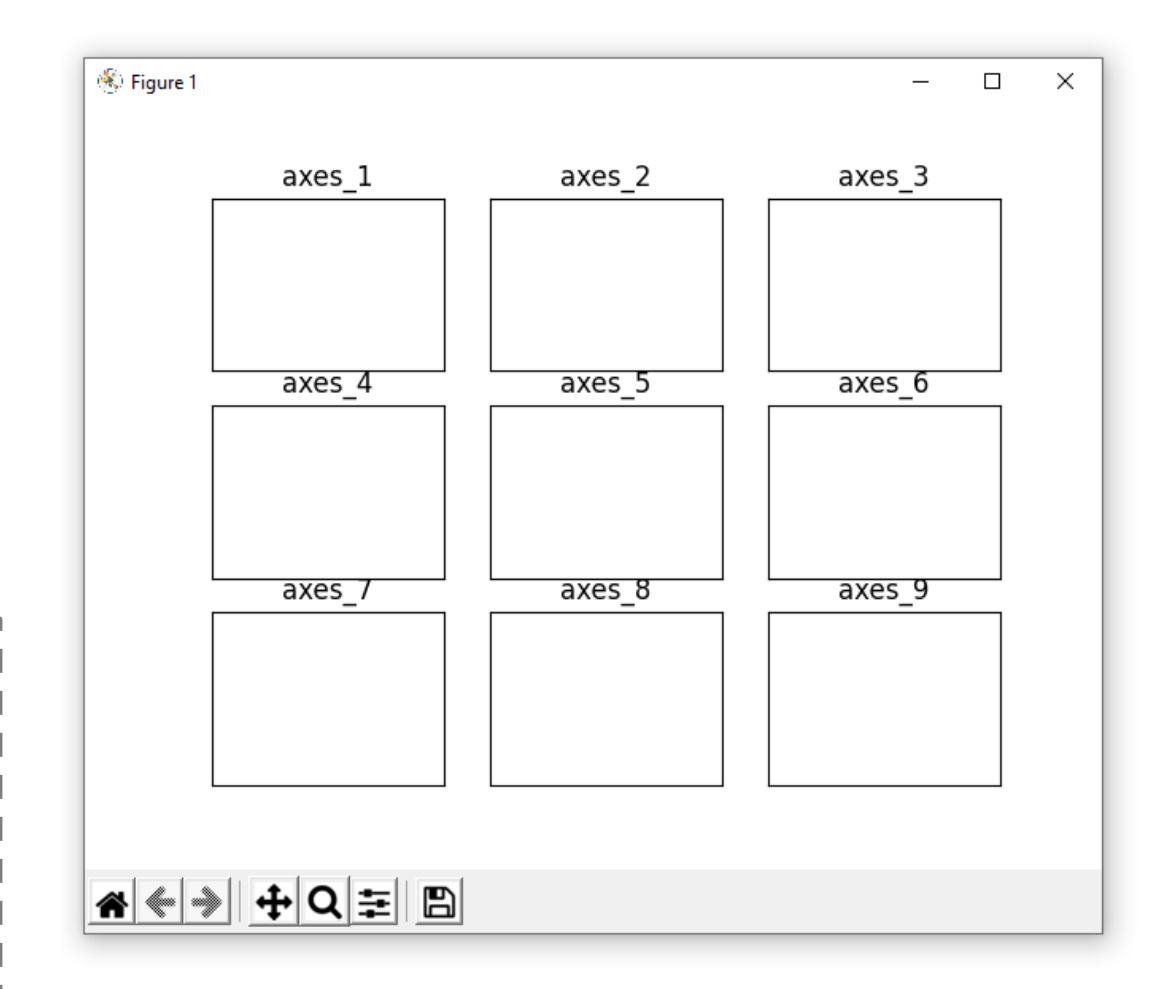

За замовчуванням кількість рядків і стовпців в методі subplots становить 1, що корисно для швидкого створення фігури з однією областю осей:

```
import matplotlib.pyplot as plt
fig, ax = plt.subplots()# одна строка замість двох:
                               # fig = plt.figure()
                                  ax = fig.add subplot(111)(ax.set(title='Axes')
plt.show()
```
Далі в таких простих випадках ми дуже часто будемо використовувати саме цей рядок fig,  $ax = plt$  subplots() - це скорочує код, але не зменшує його чіткості (так само створюємо Figure і ставимо на неї Axes).

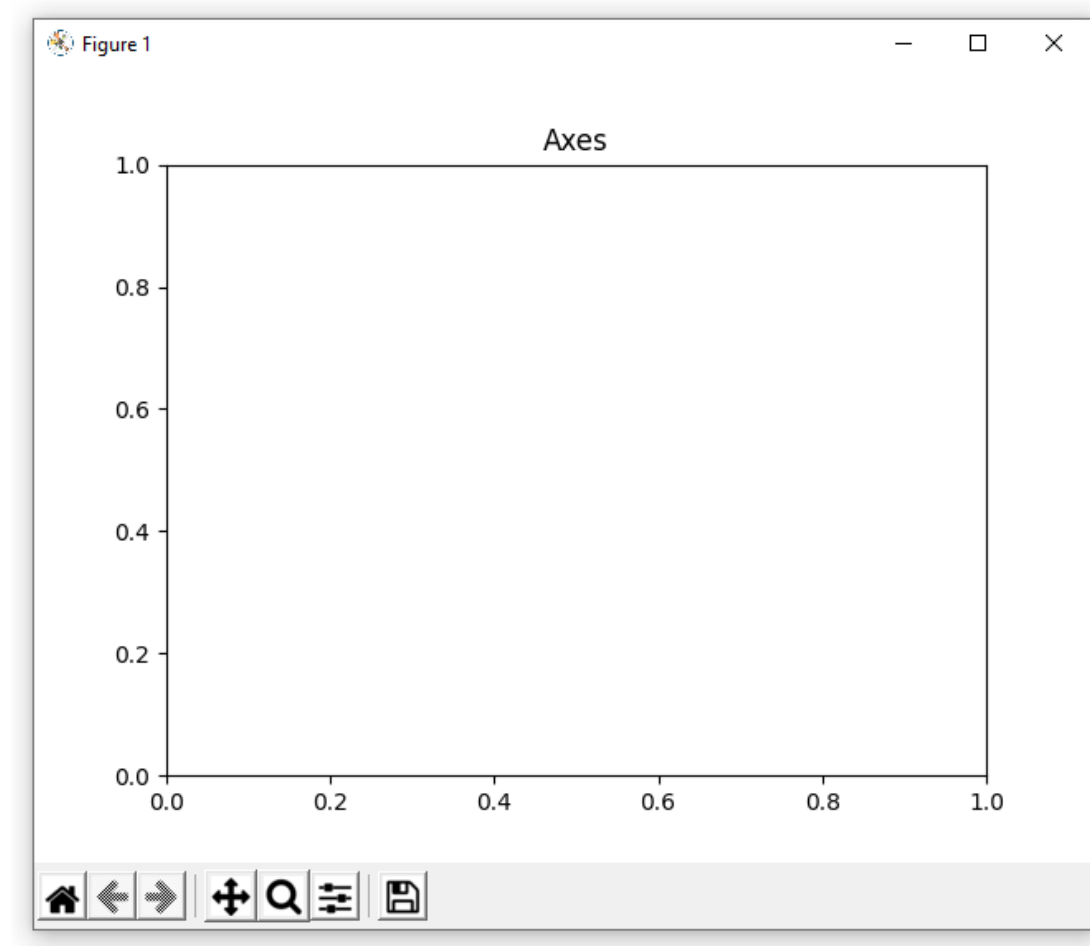

### **Як будувати діаграми?**

Як розмістити кілька діаграм разом (кілька областей *Axes* на *Figure*) ми розібралися. Після того як створена область *Axes*, яка по суті є об'єктом Python, ми можемо використовувати будь-який з методів цього об'єкта, включаючи ті, які відображають дані на цій області:

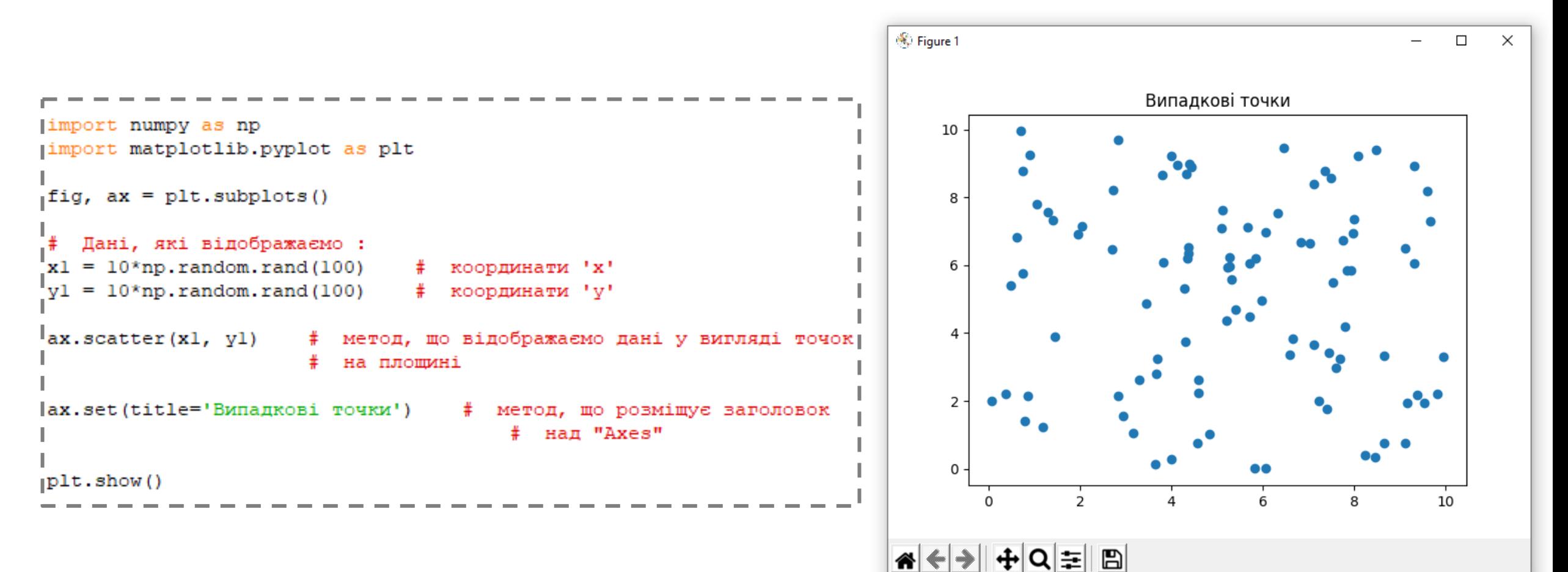

У цьому випадку ми можемо відображати кілька наборів даних на одній області *Axes*, як однаковим, так і різними методами:

```
import numpy as np
import matplotlib.pyplot as plt
|fig, ax = plt.subplots()x1 = npu. linspace (0, 10, 30)
y1 = np.random.beta(0.1, 0.6, size = 30)x^2 = np.linspace (11, 20, 30)
y2 = np.random.gamma(shape = 0.3, scale = 1.1, size = 30)x3 = npu1inspace (21, 30, 30)
y3 = np.random.pareto(3.5, size = 30)Дані у вигляді точок:
ax.scatter(x1, y1)
lax.setter(x2, y2)lax.setter(x3, y3)|# Дані у вигляді ліній:
\left|ax\right\rangle. plot(x1, y1 + 3)|ax.plot(x2, y2 + 3)||ax.plot(x3, y3 + 3)|(ax.set(title='Бетта, Гамма та Паретто розподілення')
plt.show()
```
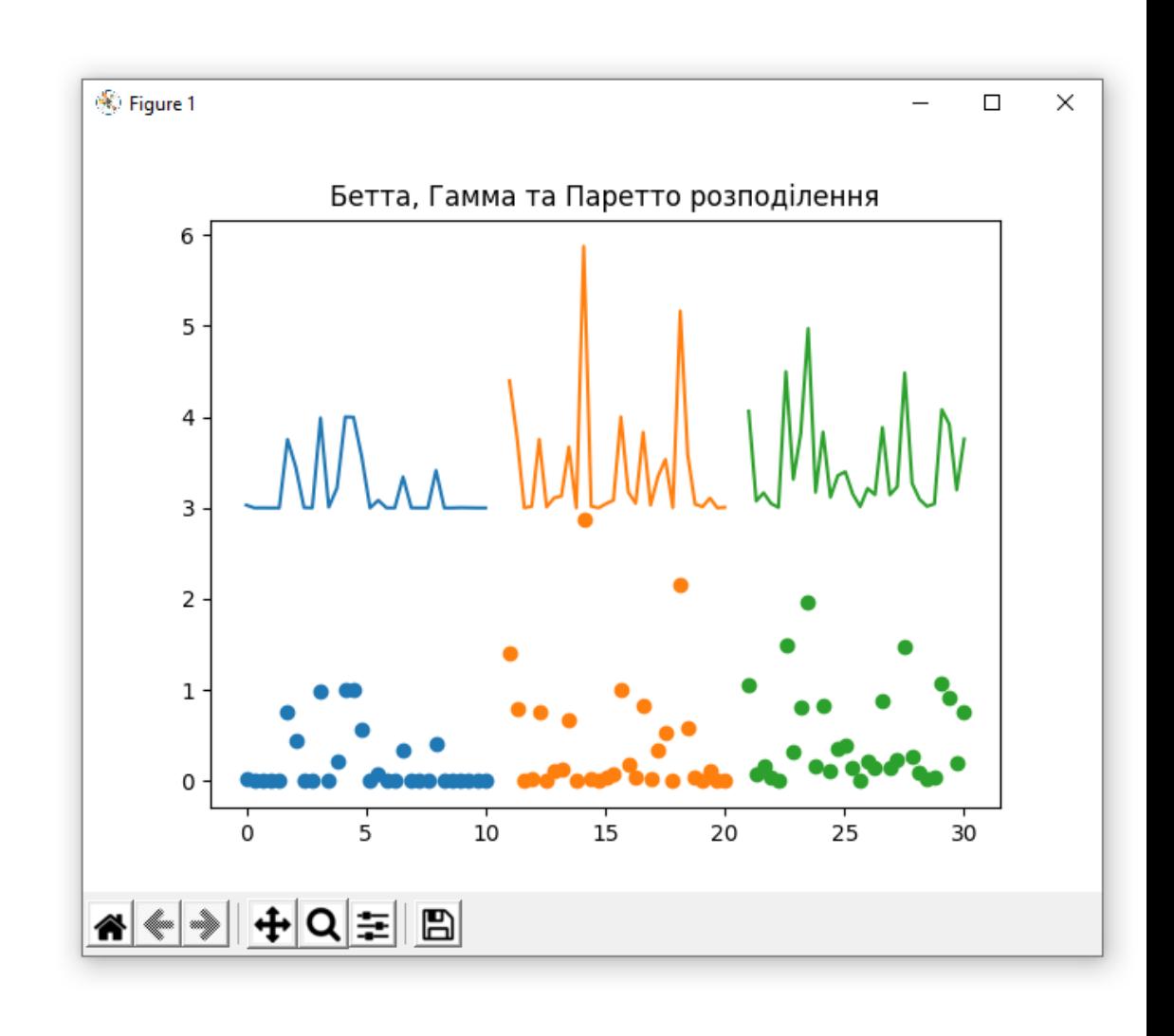

Функція **linspace** утворює лінійний масив еквівалентних вузлів. linspace(a,b,n) — генерує n точок рівномірно розподілених в діапазоні від a до b.

Функція B = **reshape**(A, m, n) повертає масив розміру m x n, утворений з елементів масиву A, послідовно вибираючи їх зі стовпців. Якщо кількість елементів у масиві A не є добуток m \* n, відображається повідомлення про помилку.

У тому випадку, коли у нас є кілька областей Axes, відображення даних на них нічим не відрізняється від випадку однієї області. Однак, якщо ви пам'ятаєте, області Axes можуть бути додані двома способами: add\_subplot() і subplots(). Розглянемо випадок add\_subplot():

```
import numpy as np
import matplotlib.pyplot as plt
|# Дані:
|x = npu. linspace (0, 10, 100)
ly = np \sin(x)\lim g = y. reshape (5, 20)
4 створюємо "Figure" і "Axes":
ifig = plt.figure()ax 1 = fig.add subplot(2, 1, 1)ax 2 = fig.add subplot(2, 1, 2)Методи, що відображають дані:
ax 1.plot(x, y)ax 2.imshow(img)
   Додавання заголовків:
ax 1.set(title = 'sin(x)')ax 2.\text{set}(\text{title} = 'img')plt.show()
```
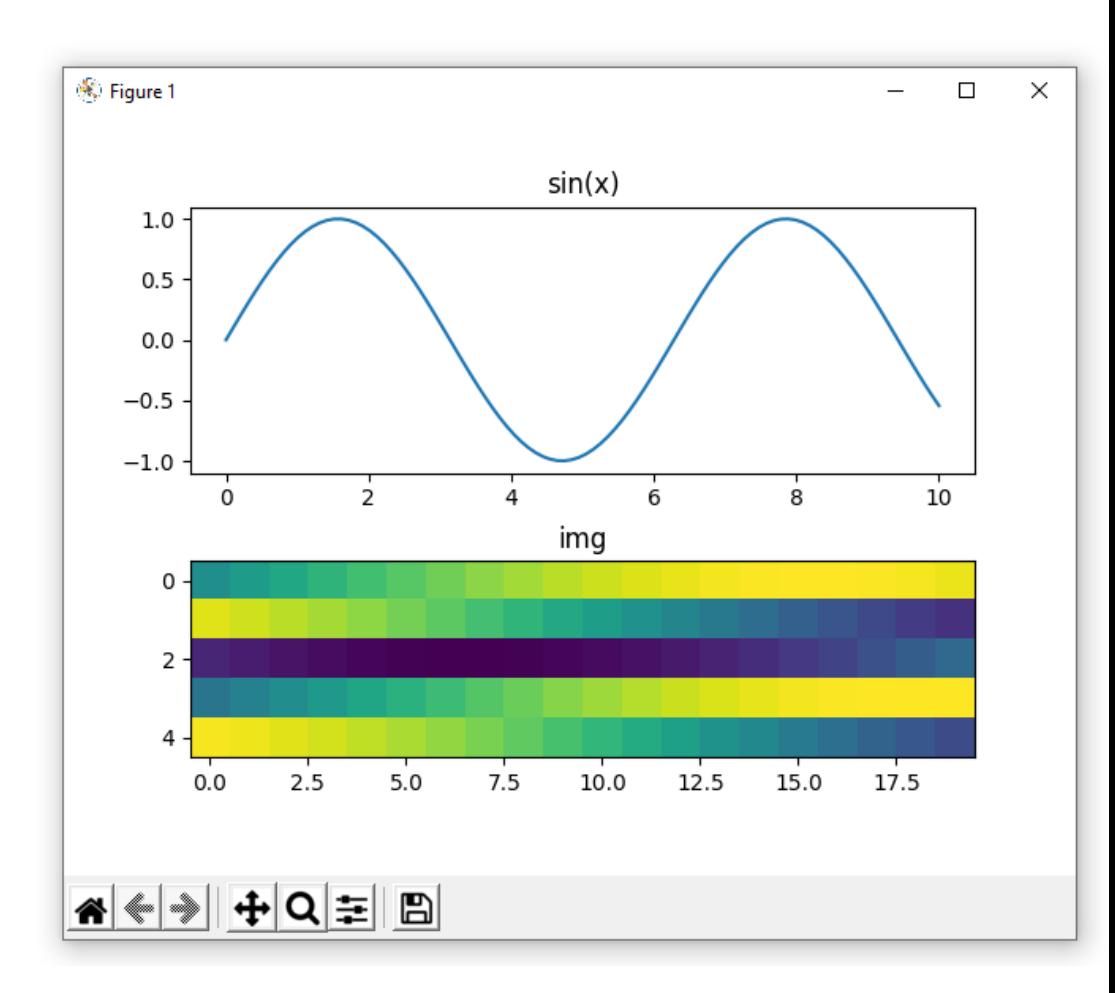

У випадку з subplots() все те ж саме, тільки до областей Axes звертаємося за індексом:

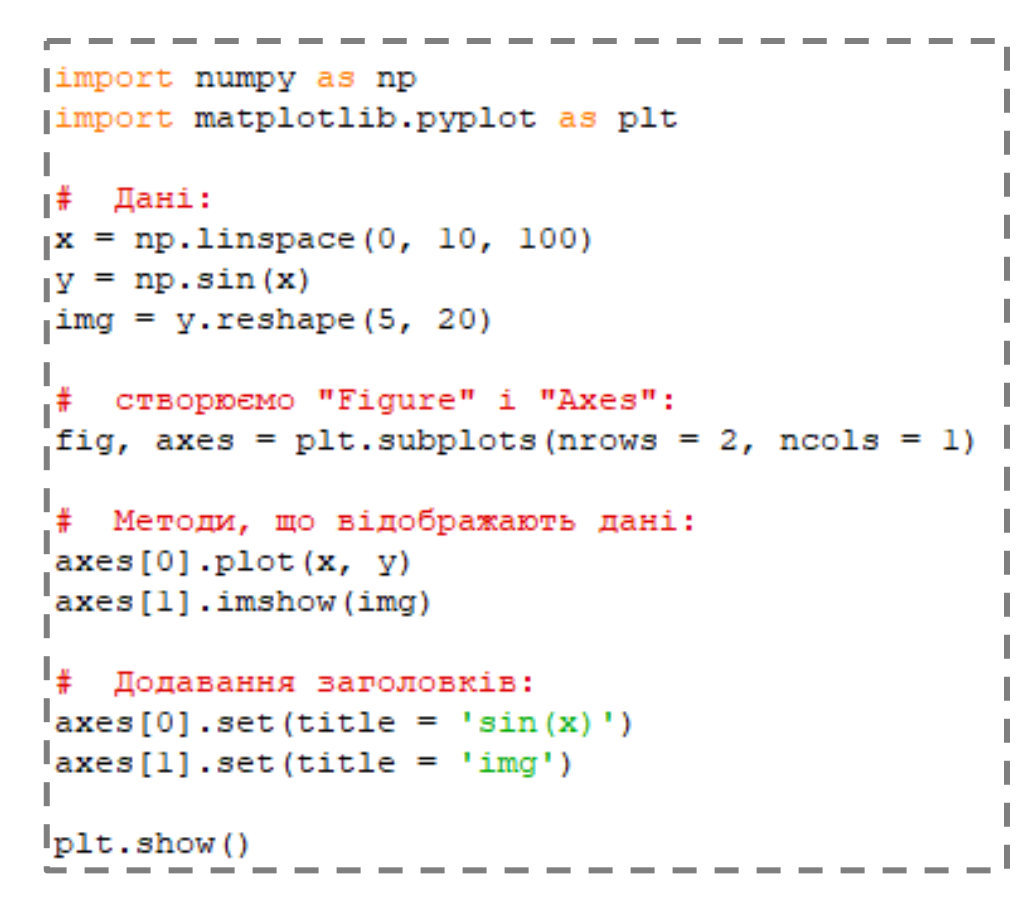

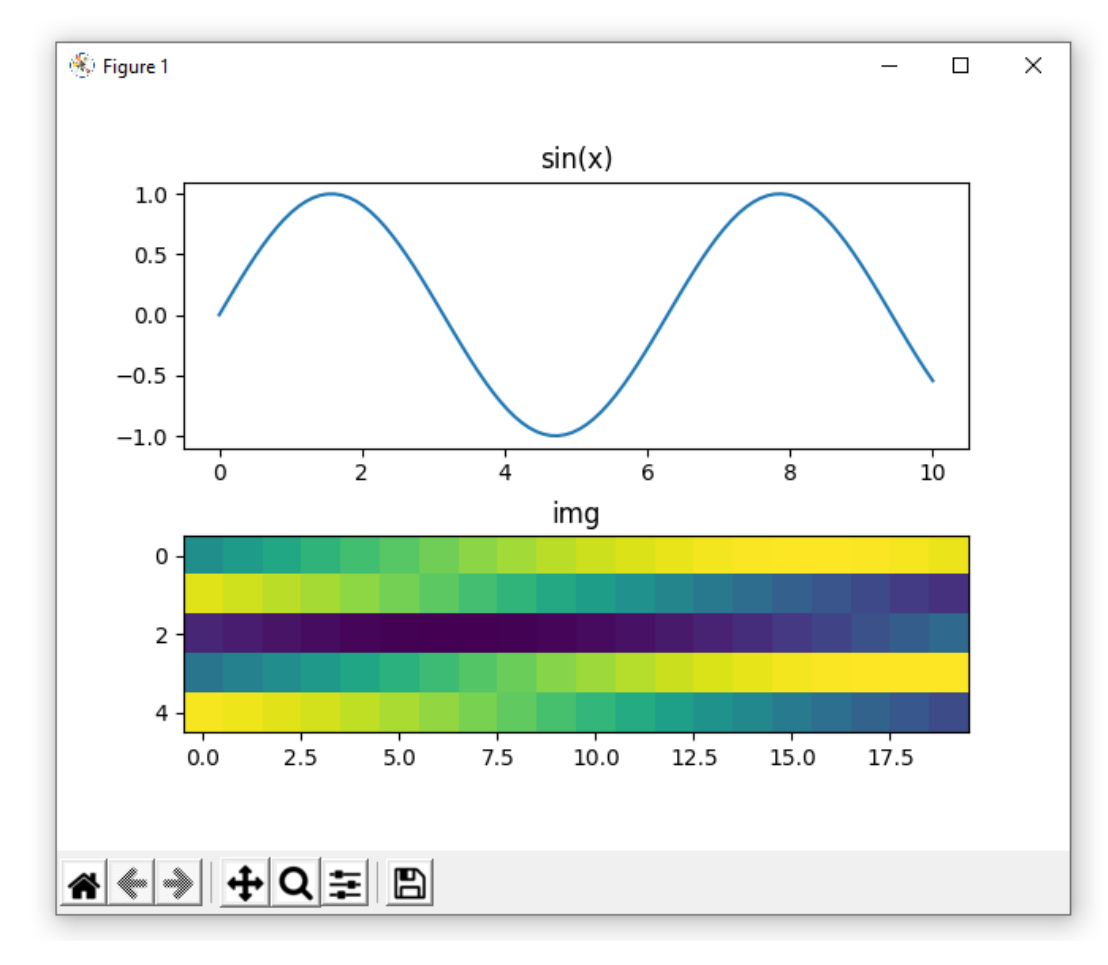

І отримуємо той же результат: